DIPLOMADO DE PROFUNDIZACIÓN CISCO PRUEBA DE HABILIDADES PRÁCTICAS CCNP

> MARITZA MONDRAGÓN TUTORA

CARLA CRISTINA FLOREZ RIOS ESTUDIANTE

UNIVERSIDAD NACIONAL ABIERTA Y A DISTANCIA – UNAD ESCUELA DE CIENCIAS BÁSICAS, TECNOLOGÍA E INGENIERÍA – ECBTI INGENIERÍA ELECTRÓNICA

CALI

2022

DIPLOMADO DE PROFUNDIZACIÓN CISCO PRUEBA DE HABILIDADES PRACTICAS

CARLA CRISTINA FLÓREZ RÍOS

Diplomado de opción de grado presentado para optar el título de INGENIERA ELECTRÓNICA

> DIRECTOR JUAN ESTEBAN TAPIAS BAENA

UNIVERSIDAD NACIONAL ABIERTA Y A DISTANCIA – UNAD ESCUELA DE CIENCIAS BÁSICAS, TECNOLOGÍA E INGENIERÍA – ECBTI INGENIERÍA ELECTRÓNICA

CALI

2022

NOTA DE ACEPTACIÓN

FIRMA DEL REPRESENTANTE DEL JURADO

\_\_\_\_\_\_\_\_\_\_\_\_\_\_\_\_\_\_\_\_\_\_\_\_\_\_\_\_\_\_\_\_\_\_\_\_\_\_\_

 $\mathcal{L}_\text{max}$  and  $\mathcal{L}_\text{max}$  and  $\mathcal{L}_\text{max}$  and  $\mathcal{L}_\text{max}$ 

\_\_\_\_\_\_\_\_\_\_\_\_\_\_\_\_\_\_\_\_\_\_\_\_\_\_\_\_\_\_\_\_\_\_\_\_\_\_\_

\_\_\_\_\_\_\_\_\_\_\_\_\_\_\_\_\_\_\_\_\_\_\_\_\_\_\_\_\_\_\_\_\_\_\_\_\_\_\_

FIRMA DEL JURADO

Cali, 17 de noviembre de 2022

#### **DEDICATORIA**

En especial agradecimientos infinitos a Oscar Hernández, a quien se hace mención especial en este trabajo por ser el final de una carrera que comienza gracias al apoyo de familiares, gracias a su paciencia a sus consejos. Este trabajo especialmente es dedicado a Oscar Hernández, Ingeniero Eléctrico de la Universidad Autónoma de Occidente, quien siempre con sus palabras y su actitud ha dejado una huella que invita a superarse a tomar nuevos retos, a culminar las metas y los proyectos propuestos. Para Oscar Hernández porque siempre espero más de mí y me enseñó que yo también debo exigirme más cada día.

### **CONTENIDO**

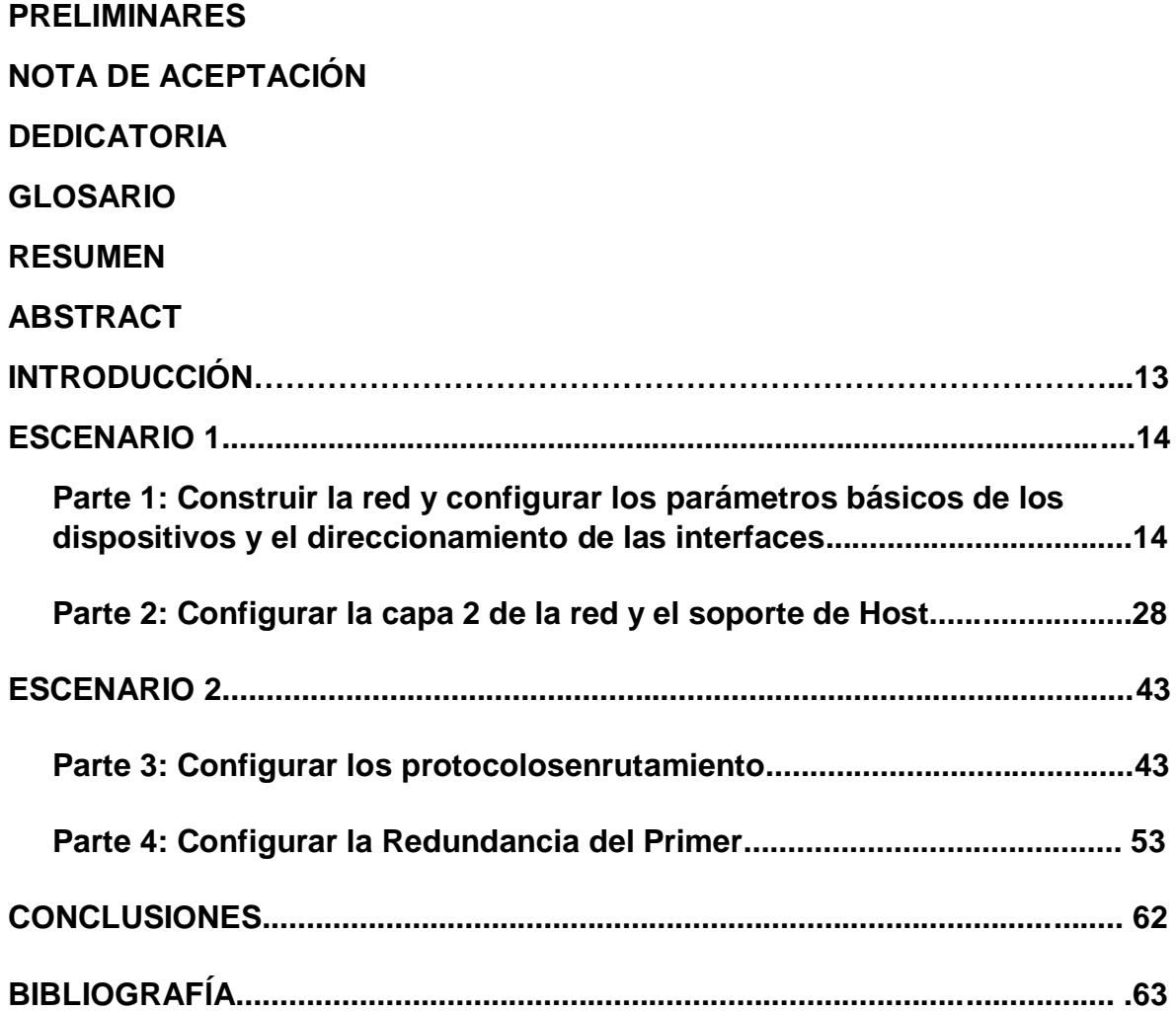

### **LISTA DE TABLAS**

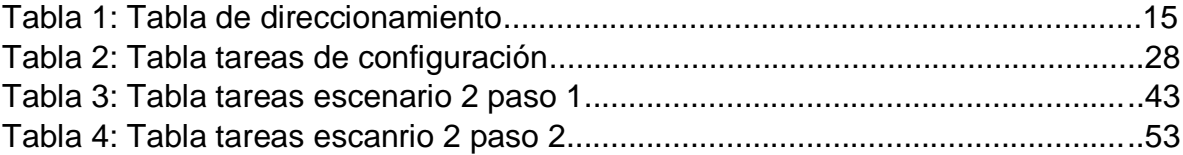

### **LISTA DE FIGURAS**

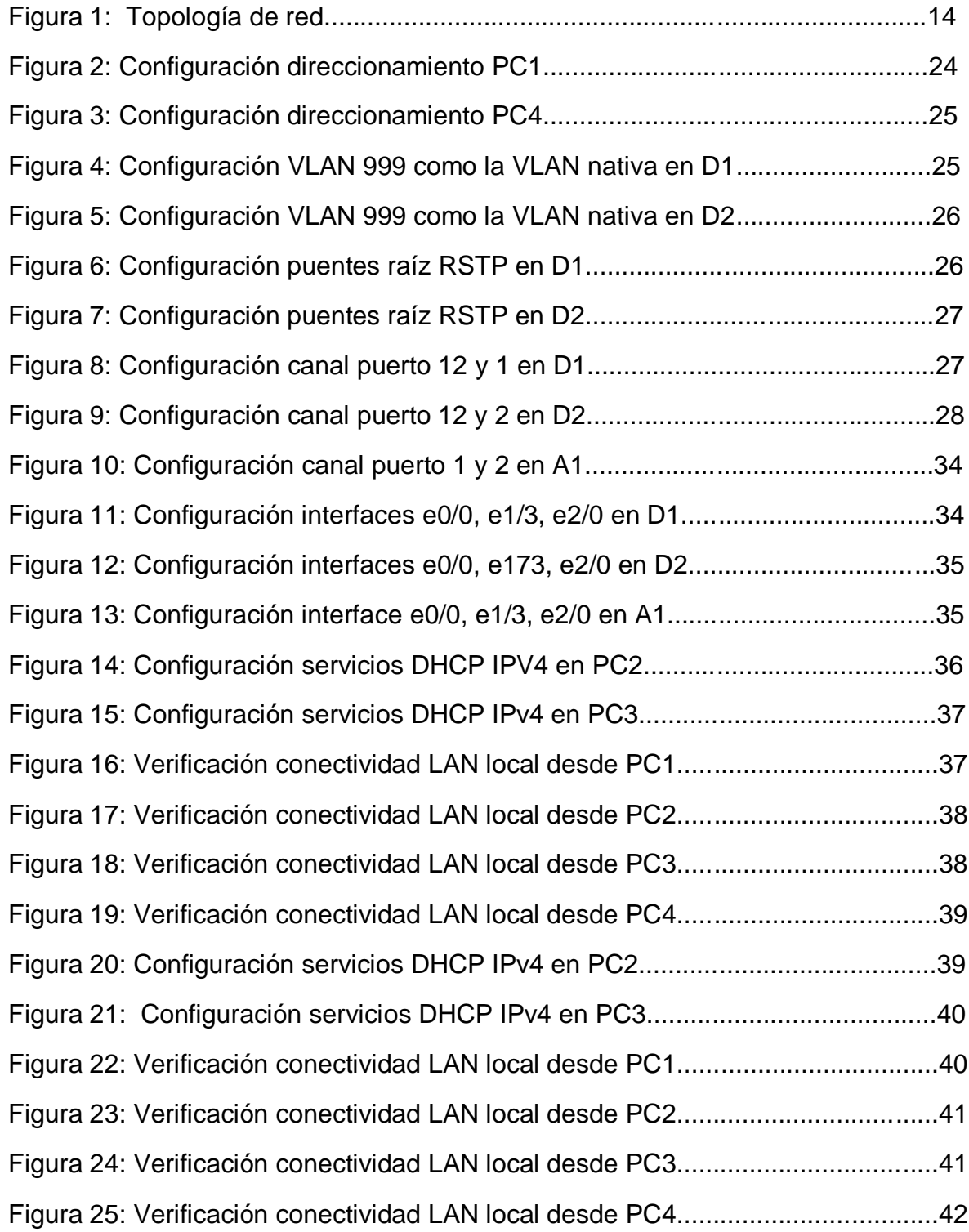

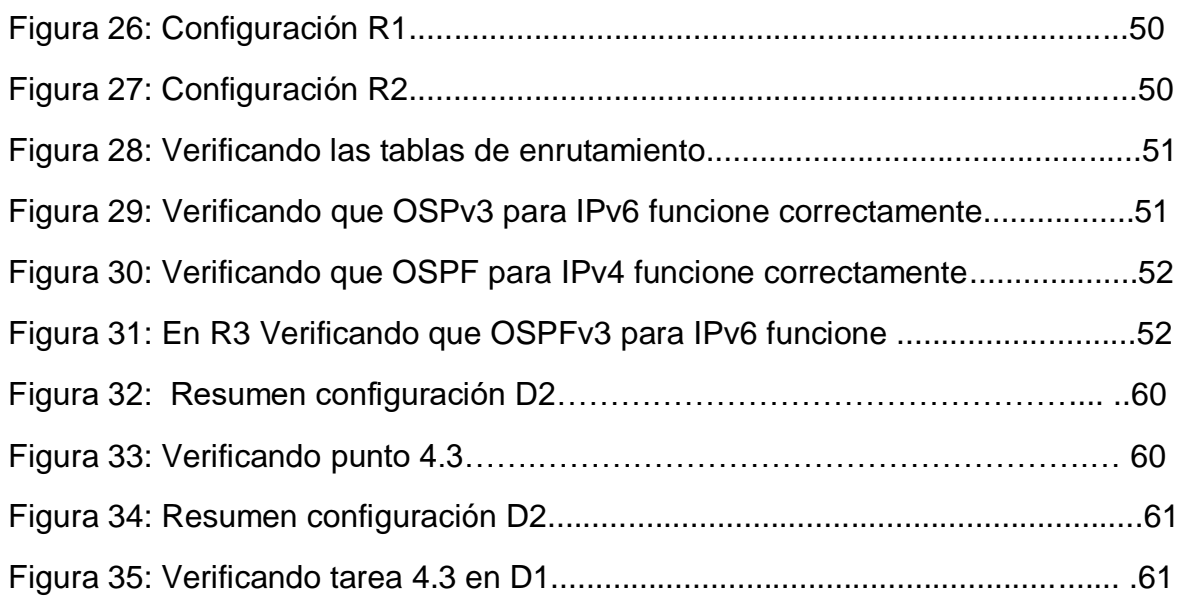

#### **GLOSARIO**

**DHCP:** (Dynamic Host Configuration Protocol, protocolo de configuración de host dinámico) es un protocolo que permite que un equipo conectado a una red pueda obtener su configuración (principalmente, su configuración de red) en forma dinámica (es decir, sin una intervención especial). Solo tienes que especificarle al equipo, mediante DHCP, que encuentre una dirección IP de manera independiente. El objetivo principal es simplificar la administración de la red.

**OSPF:** organiza la información de la tipología de red utilizando lo que se llaman **LSA** y la base de datos de estado de enlace (**LSDB**). Cada LSA es una estructura de datos con alguna información específica sobre la tipología de red; el LSDB es simplemente la una base de datos con la colección de todos los LSA conocidos por un router

**ROUTER:** Un rúter, enrutador o encaminador es un dispositivo que permite interconectar redes con distinto prefijo en su dirección IP.

**VLAN:** conocidas como redes de área local virtuales, es una tecnología de redes que nos permite crear redes lógicas independientes dentro de la misma red física. El objetivo de usar VLAN en un entorno doméstico o profesional, es para segmentar adecuadamente la red y usar cada subred de una forma diferente, además, al segmentar por subredes usando VLANs se puede permitir o denegar el tráfico entre las diferentes VLAN gracias a un dispositivo L3 como un router o un switch multicapa L3.

**TOPOLOGÍA DE RED:** La topología de red es un concepto que hace referencia a la forma en la que está dispuesta una red, incluyendo sus nodos –puntos de intersección, conexión o enlace de varios elementos– y las líneas utilizadas para asegurar la transmisión y recepción de datos de manera correcta y segura. Dependiendo de este arreglo, se pueden evitar cortes innecesarios o incrementar el flujo de la información transmitida.

**PROTOCOLO DE ENRUTAMIENTO:** Un protocolo de enrutamiento es un conjunto de reglas que rigen la forma en que los routers se comunican entre sí. Al intercambiar información sobre la red, los routers pueden determinar la mejor ruta para enviar datos.

Hay diferentes tipos de protocolos de enrutamiento, cada uno con sus propias ventajas y desventajas. Los protocolos de enrutamiento más comunes son:

-RIP (Routing Information Protocol) -OSPF (Open Shortest Path First)

-BGP (Border Gateway Protocol)

**HSRP:** Es el método estándar de Cisco para proporcionar una alta disponibilidad de red al proporcionar redundancia de primer salto para hosts IP en una LAN IEEE 802 configurada con una dirección IP de puerta de enlace predeterminada. HSRP enruta el tráfico IP sin depender de la disponibilidad de ningún enrutador único. Permite que un conjunto de interfaces de enrutador trabajen juntas para presentar la apariencia de un solo enrutador virtual o puerta de enlace predeterminada a los hosts en una LAN. Cuando se configura HSRP en una red o segmento, proporciona una dirección de control de acceso a medios (MAC) virtual y una dirección IP que se comparte entre un grupo de enrutadores configurados. HSRP permite que dos o más enrutadores configurados con HSRP utilicen la dirección MAC y la dirección de red IP de un enrutador virtual. El enrutador virtual no existe; representa el objetivo común para los enrutadores que están configurados para proporcionar respaldo entre sí. Uno de los enrutadores se selecciona para ser el enrutador activo y otro para ser el enrutador en espera, que asume el control de la dirección MAC y la dirección IP del grupo en caso de que falle el enrutador activo designado.

#### **RESUMEN**

En este trabajo estamos utilizando los diferentes recursos correspondientes a CISCO, que nos permiten realizar una topología, cablear una red, configurar ajustes básicos para cada dispositivo, configurar red. Por medio de los diferentes comandos utilizados, y a través de unas guías de trabajo que se plantean para las diferentes partes y el desarrollo de tareas.

Palabras clave VLAN, OSPF, DHCP, ROUTER.

#### **ABSTRACT**

In this work we are using the different resources corresponding to CISCO, which allow us to make a topology, wire a network, configure basic settings for each device, configure the network. Through the different commands used, and through some work guides that are proposed for the different parts and the development of tasks.

Keywords VLAN, OSPF, DHCP, ROUTER, LSA.

#### **INTRODUCCIÓN**

Según la topología presentada, se realizará la configuración de los diferentes equipos conectados, y se procederá con la aplicación y manejo de VLAN nativa por medio de enlaces troncales, permitiendo comunicación entre ellas por medio de los switchs.

Por medio de este trabajo podremos constatar y verificar el funcionamiento de una red que utilizara el protocolo RSTP (rápido árbol de expansión), por medio de los diferentes equipos interconectados, permitiendo una comunicación rápida y manejando un respaldo en caso de falla.

#### ESCENARIO1:

Paso 1: Construir red y configurar ajustes básicos del dispositivo y el direccionamiento de la interfaz.

Cablear la red como se muestra en la topología

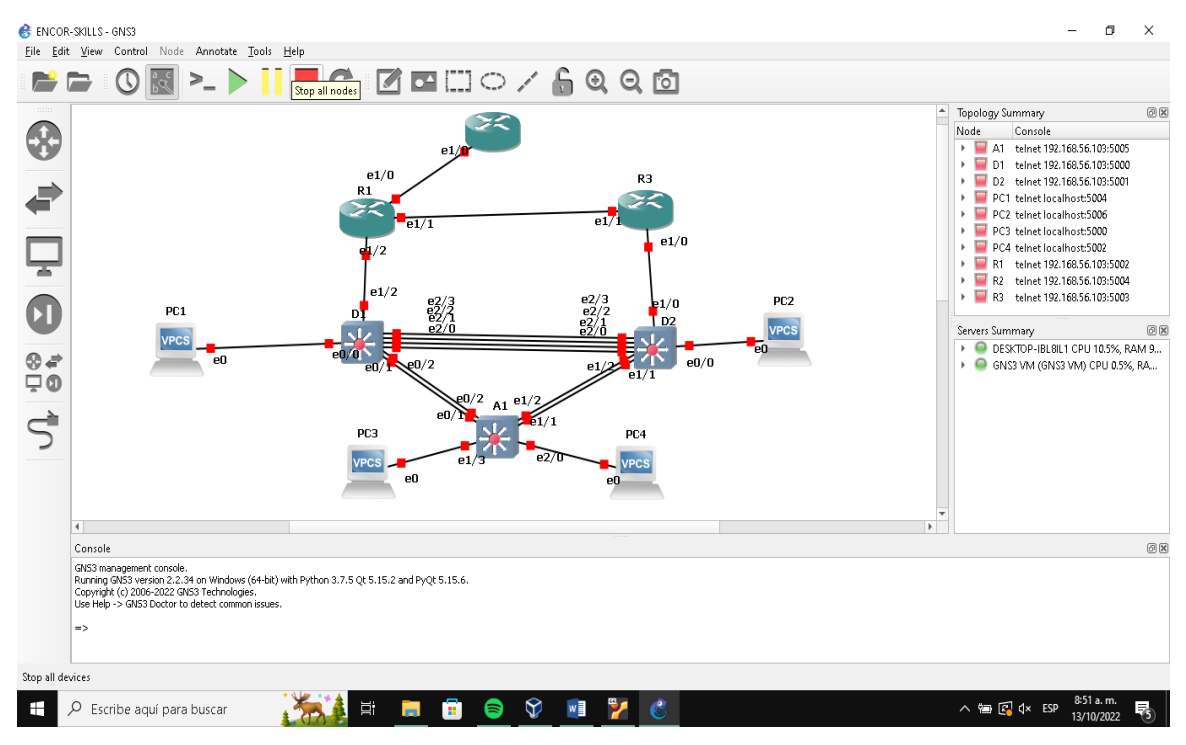

Figura 1. Topología de la red

Fuente: Autor

**Paso 2:** configuración de los ajustes básicos para cada dispositivo.

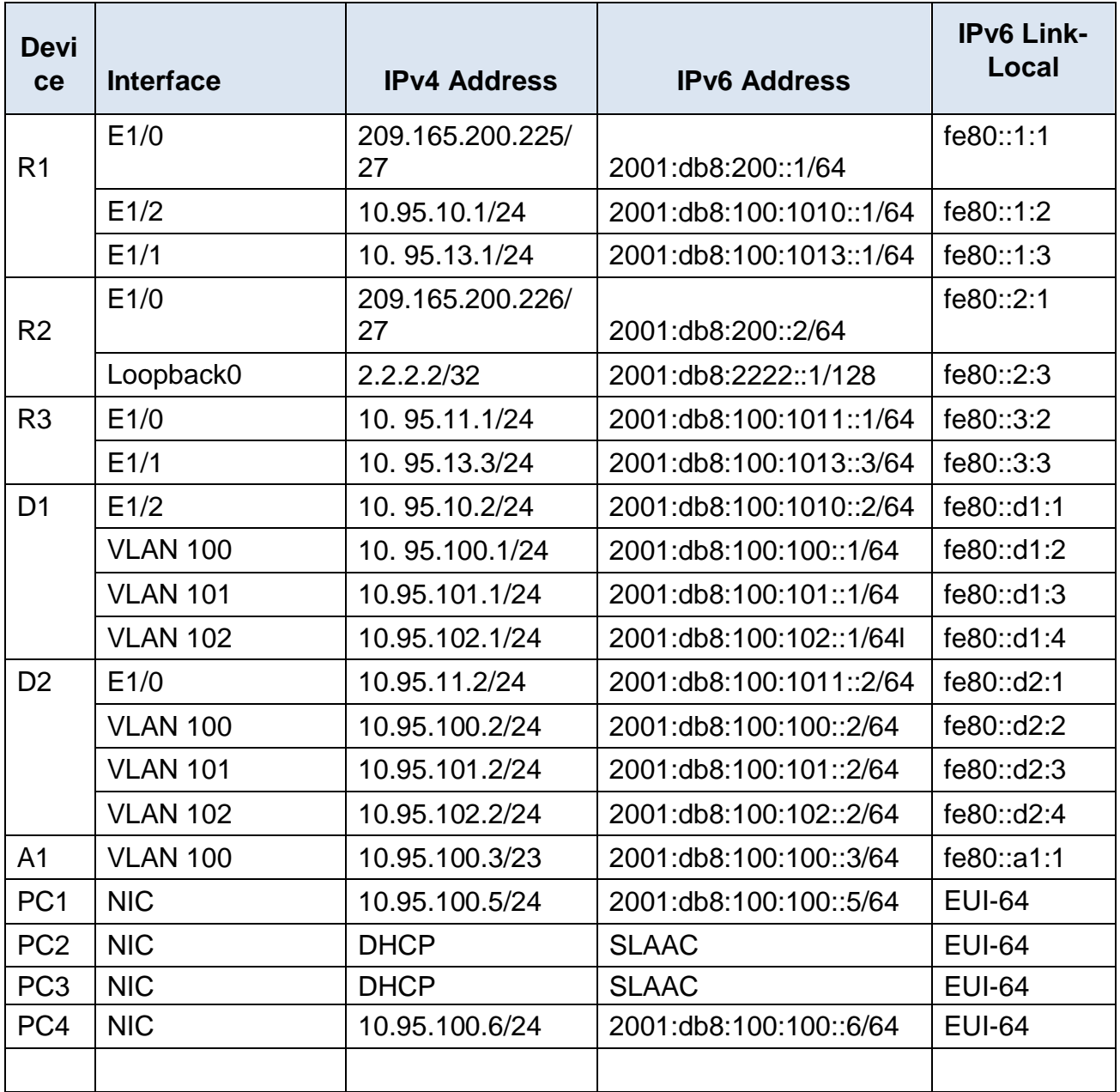

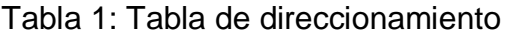

Se ingresa al modo de configuración global y se aplica la configuración básica. Las configuraciones de inicio para cada dispositivo se proporcionan a continuación.

### **Configuración R1**

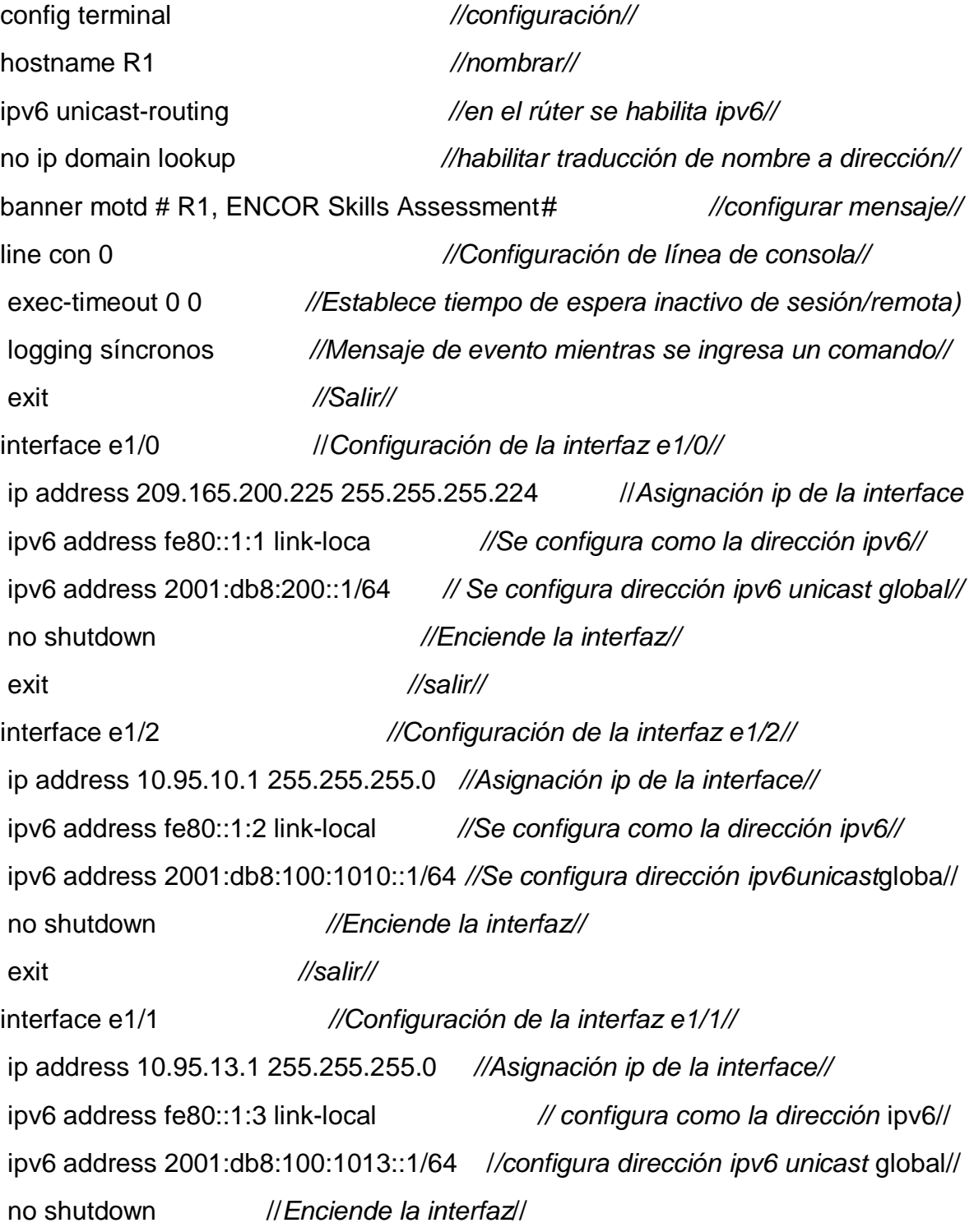

exit ///salir//

## **Configuración R2**

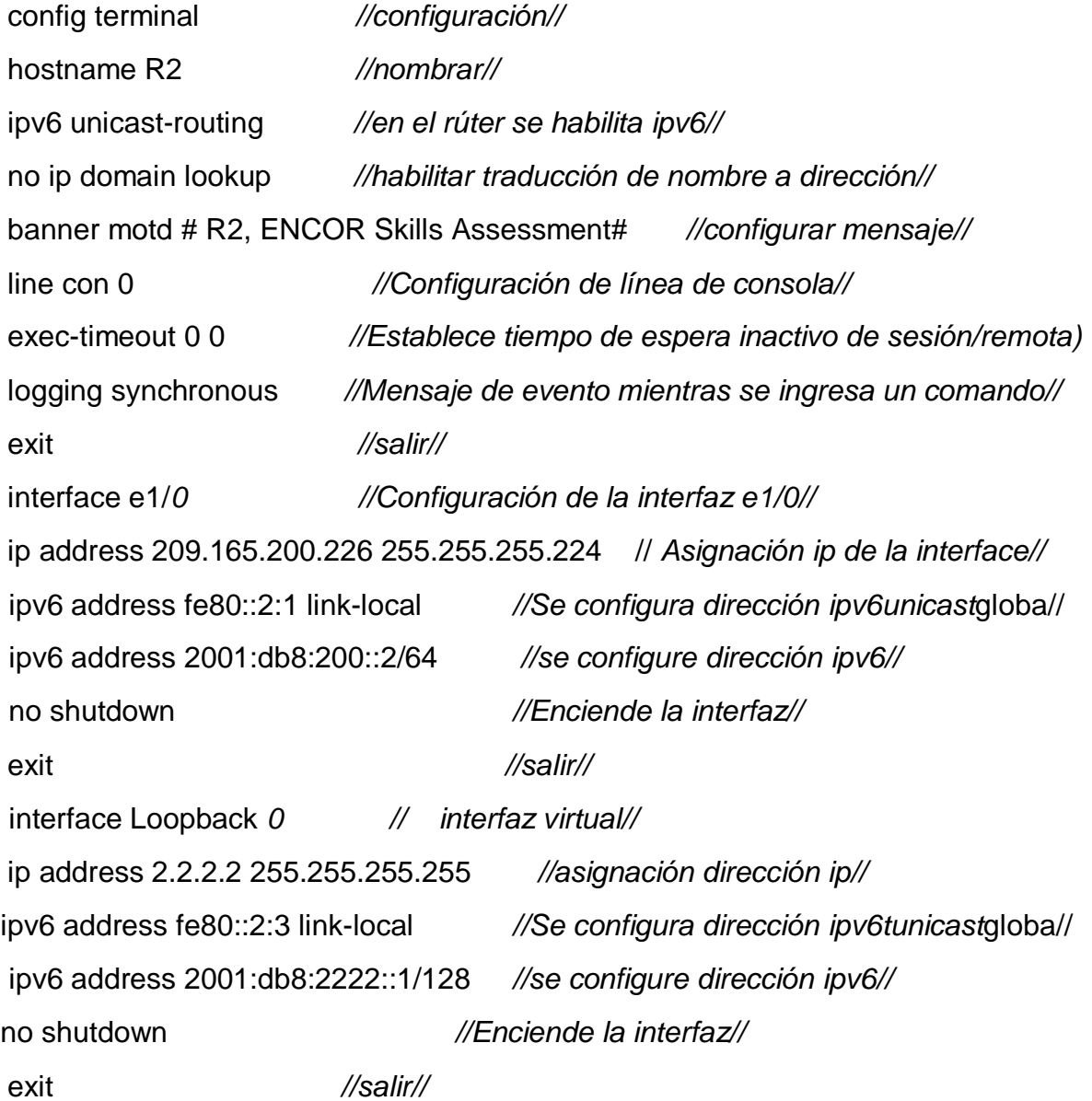

### **Router R3**

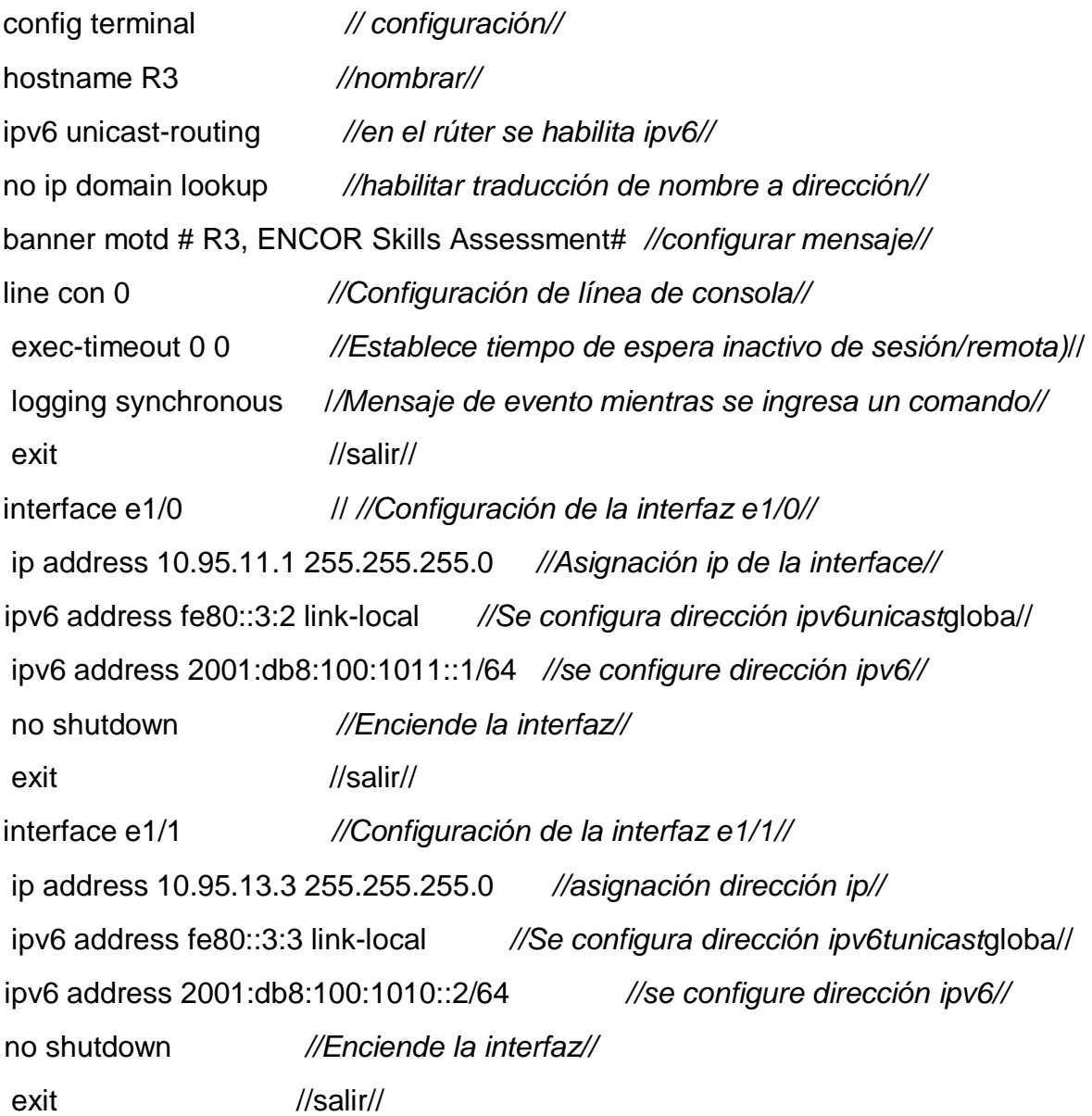

### **Switch D1**

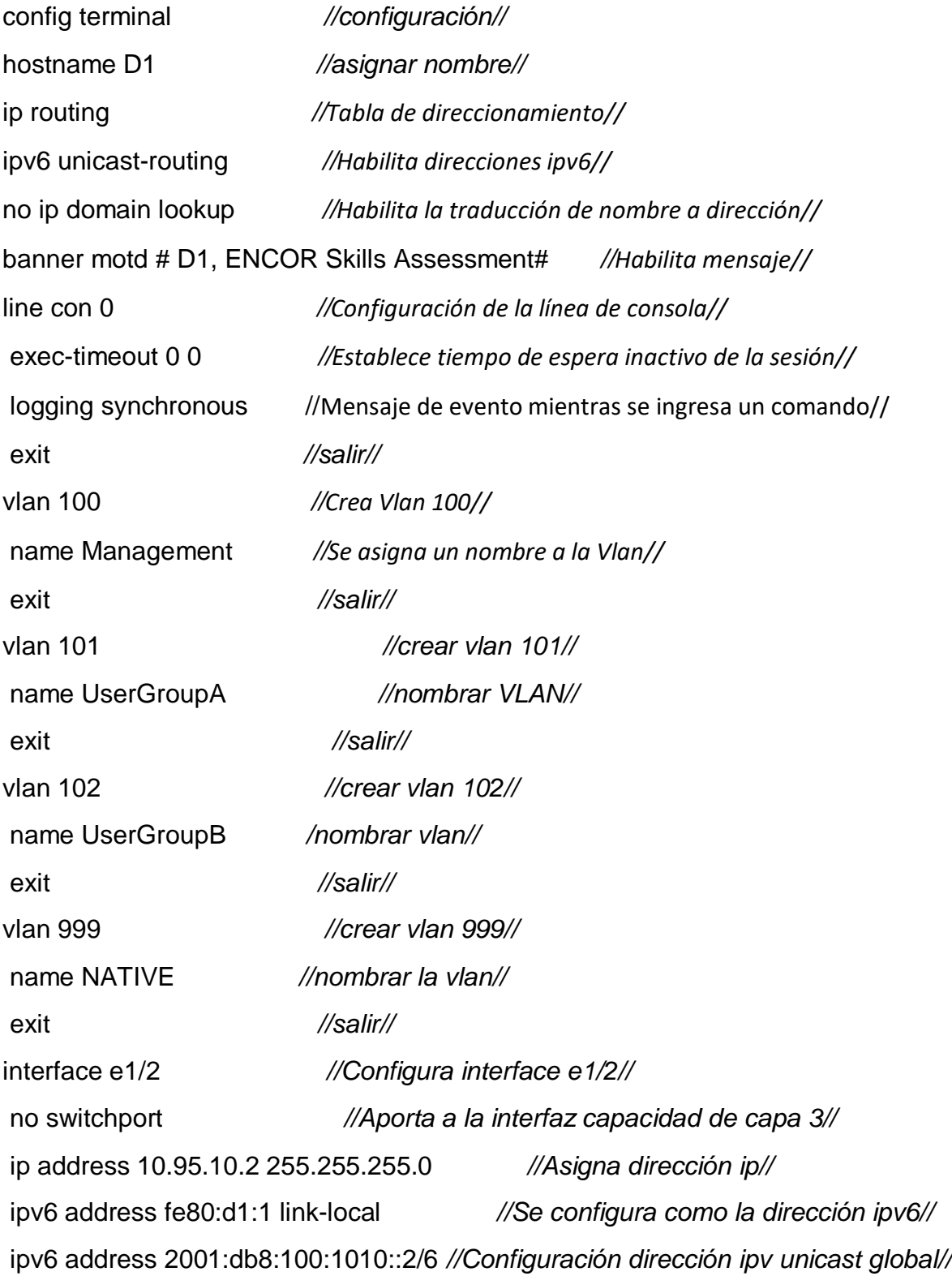

```
no shutdown //Enciende la interfaz) //
exit //salir//
interface vlan 100 //Ingreso a la configuración de la vlan como interfaz//
ip address 10.95.100.1 255.255.255.0 // Asigna dirección ip//
ipv6 address fe80: d1:2 link-local //Se configura como la dirección ipv6//
ipv6 address 2001:db8:100:100::1/64 //configurar ipv6//
no shutdown II Enciende la interfazii
exit //salir//
interface vlan 101 //configurar vlan 101// 
ip address 10.95.101.1 255.255.255.0 //asignación dirección ip//
ipv6 address fe80: d1:3 link-local // configura como la dirección ipv6//
ipv6 address 2001:db8:100:101::1/64 // configura como la dirección ipv6//
no shutdown //enciende la interfaz//
exit //salir//
interface vlan 102 //Ingreso a la configuración de la vlan como interfaz//
ip address 10.95.102.1 255.255.255.0 //asignación dirección ip//
ipv6 address fe80: d1:4 link-local // configura como la dirección ipv6//
ipv6 address 2001:db8:100:102::1/64 // configura como la dirección ipv6//
no shutdown //enciende la interfaz//
exit //salir//
ip dhcp excluded-address 10.95.101.1 10.95.101.109 // excluir ip especificas//
ip dhcp excluded-address 10.95.101.141 10.95.101.254 //excluir ip especificas//
ip dhcp excluded-address 10.95.102.1 10.95.102.109 //excluir ip especificas//
ip dhcp excluded-address 10.95.102.141 10.95.102.254 //excluir ip especificas//
ip dhcp pool VLAN-101 //Crea conjunto de ips con el nombre elegido//
network 10.95.101.0 255.255.255.0 //Dirección de red)//
```
default-router 10.95.101.254 *//Dirección por defecto//*

exit //salir//

ip dhcp pool VLAN-102 *//Crea conjunto de ips con el nombre elegido//*

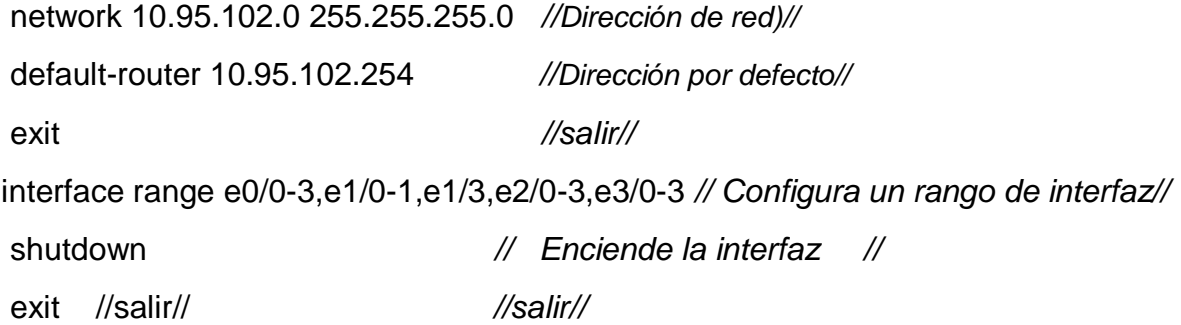

### **Switch D2**

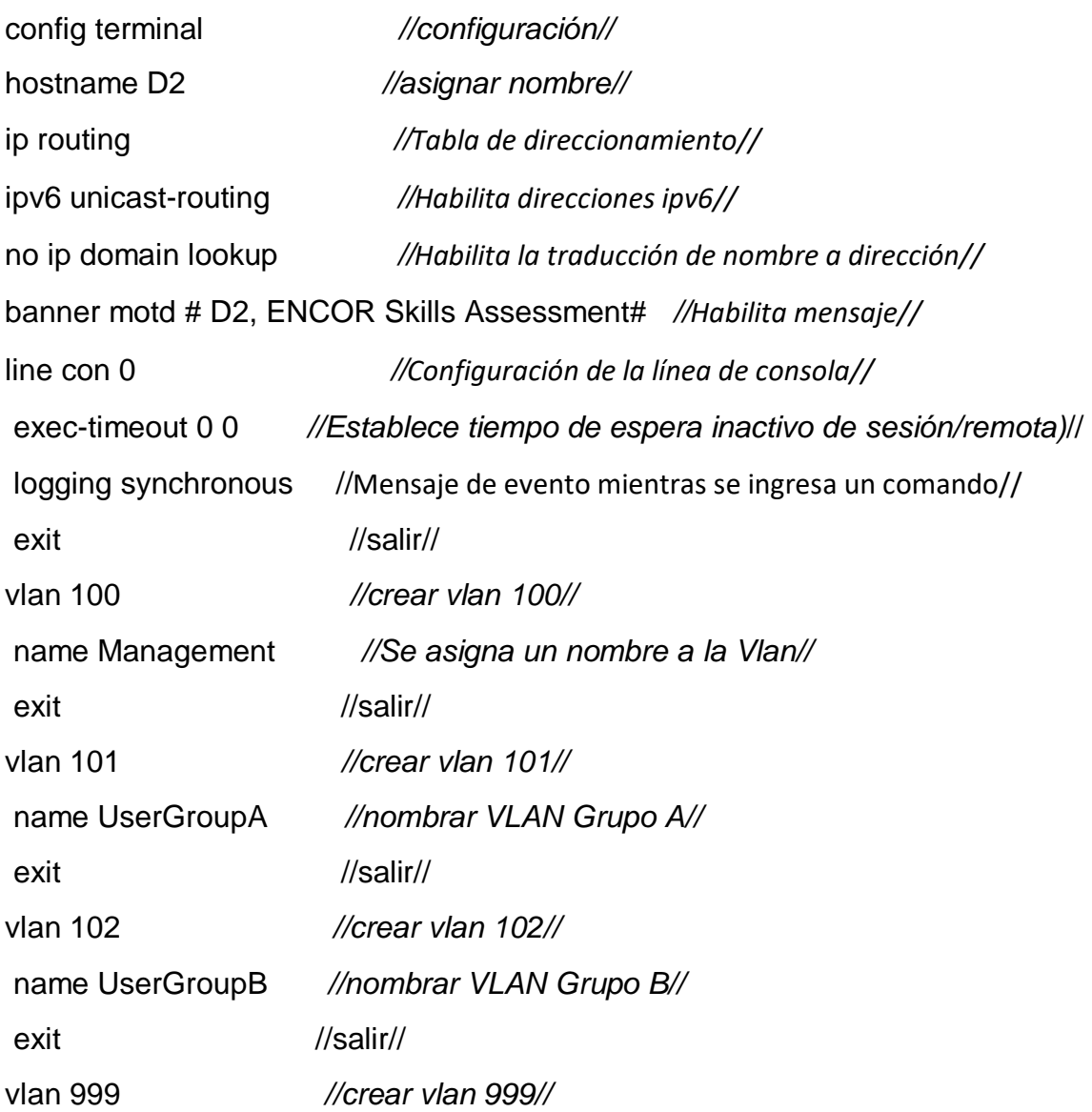

name NATIVE *//nombrar vlan native//* exit //salir// interface e1/0 *// Configura interfaz 1/0 //* no switchport *//Aporta a la interfaz capacidad de capa 3//* ip address 10.95.11.2 255.255.255.0 *//Asigna dirección ip//* ipv6 address fe80:d1:1 link-local *//Se configura como la dirección ipv6//* ipv6 address 2001:db8:100:1011::2/64 *//Configuracióndirecciónipv6unicastglobal//* no shutdown *//Enciende la interfaz) //* exit *//salir//* interface vlan 100 *//Ingreso a la configuración de la vlan como interfaz//* ip address 10.95.100.2 255.255.255.0 *//asignación dirección ip//* ipv6 address fe80: d2:2 link-local *// configura como la dirección* ipv6 local// ipv6 address 2001:db8:100:100::2/64 *// configura como la dirección* ipv6// no shutdown *//enciende la interfaz//* exit and the local state of the local state  $\frac{1}{s}$  //salir// interface vlan 101 *//Ingreso a la configuración de la vlan como interfaz//* ip address 10.95.101.2 255.255.255.0 *//asignación dirección ip//* ipv6 address fe80: d2:3 link-local *// configura como la dirección* ipv6 local// ipv6 address 2001:db8:100:101::2/64 *// configura como la dirección* ipv6// no shutdown *//enciende la interfaz//* exit *//salir//* interface vlan 102 *//Ingreso a la configuración de la vlan como interfaz//* ip address 10.95.102.2 255.255.255.0 *//asignación dirección ip//* ipv6 address fe80: d2:4 link-local *// configura como la dirección* ipv6 local// ipv6 address 2001:db8:100:102::2/64 *// configura como la dirección* ipv6// no shutdown *//enciende la interfaz//* exit *//salir//* ip dhcp excluded-address 10.95.101.1 10.95.101.209 *// excluir ip especificas//* ip dhcp excluded-address 10.95.101.241 10.95.101.254 *// excluir ip especificas//*

ip dhcp excluded-address 10.95.102.1 10.95.102.209 *// excluir ip especificas//* ip dhcp excluded-address 10.95.102.241 10.95.102.254 *// excluir ip especificas//* ip dhcp pool VLAN-101 *//Crea conjunto de ips con el nombre elegido//* network 10.95.101.0 255.255.255 *//Dirección de red//* default-router 95.0.101.254 *//Dirección por defecto//* exit *//salir//* ip dhcp pool VLAN-102 *//Crea conjunto de ips con el nombre elegido//* network 10.95.102.0 255.255.255.0 *//Dirección de red//* default-router 10.95.102.254 *//Dirección por defecto//* exit *//salir//* interface range e0/0-3, e1/1-3, e2/0-3, e3/0-3 *// Configura un rango de interfaz//* shutdown *//enciende la interfaz//* exit *//salir//*

#### **SWITCH A1**

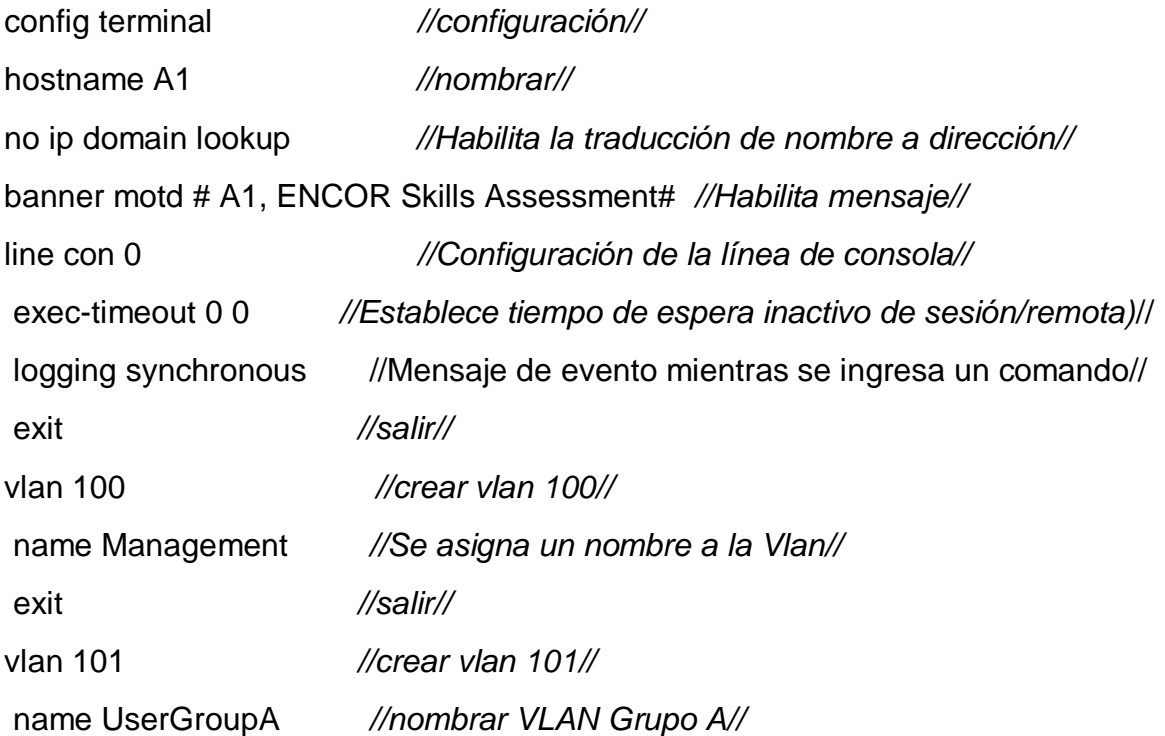

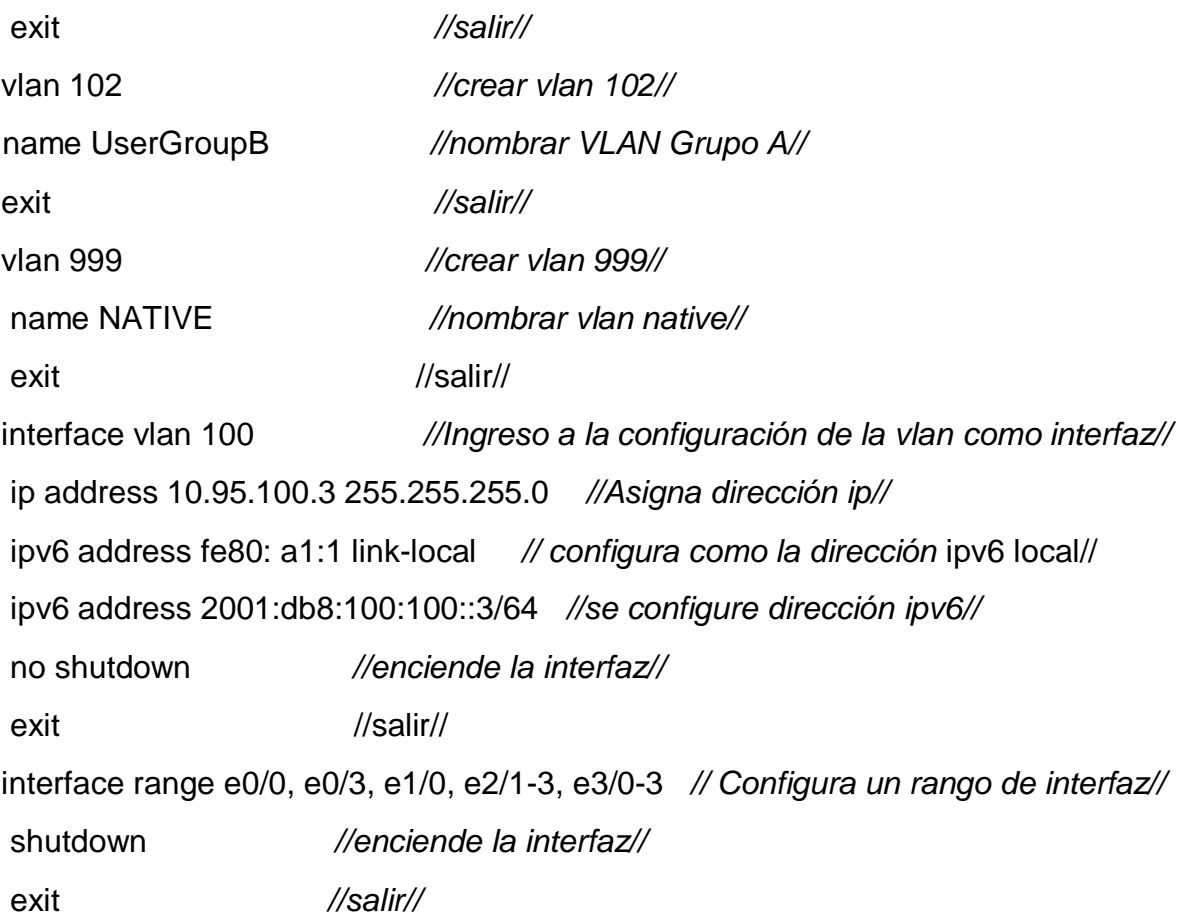

- 2. Guardar la configuración en ejecución en startup-config en todos los dispositivo.
- 3. Configure el direccionamiento de Host PC1 Y PC4

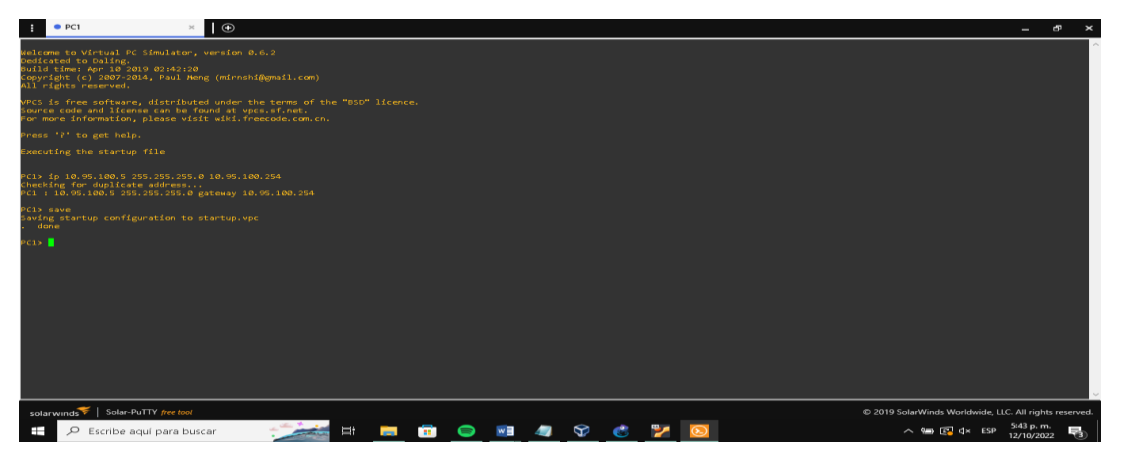

Figura 2: Configuración direccionamiento PC1

Fuente: Autor

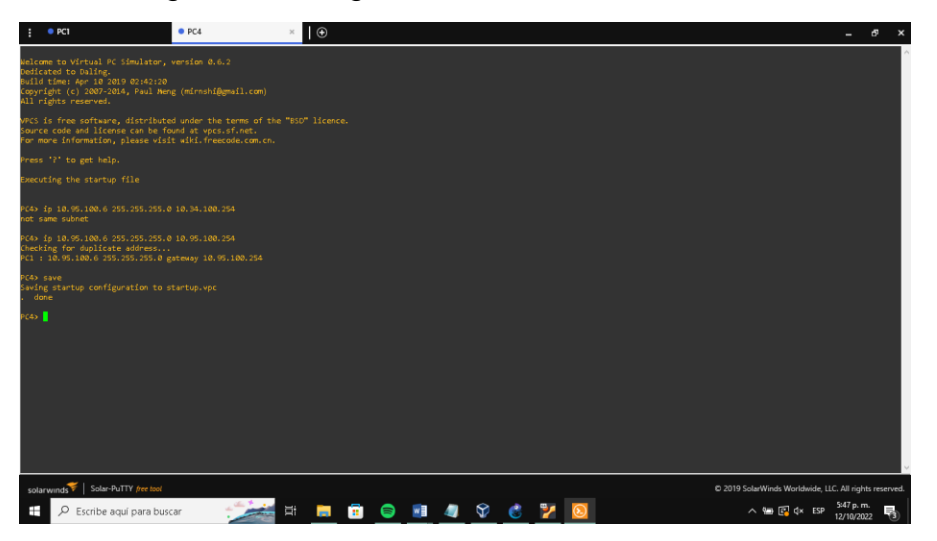

Figura 3: Configuración direccionamiento PC4

Fuente: Autor

Figura 4: Configuración R1

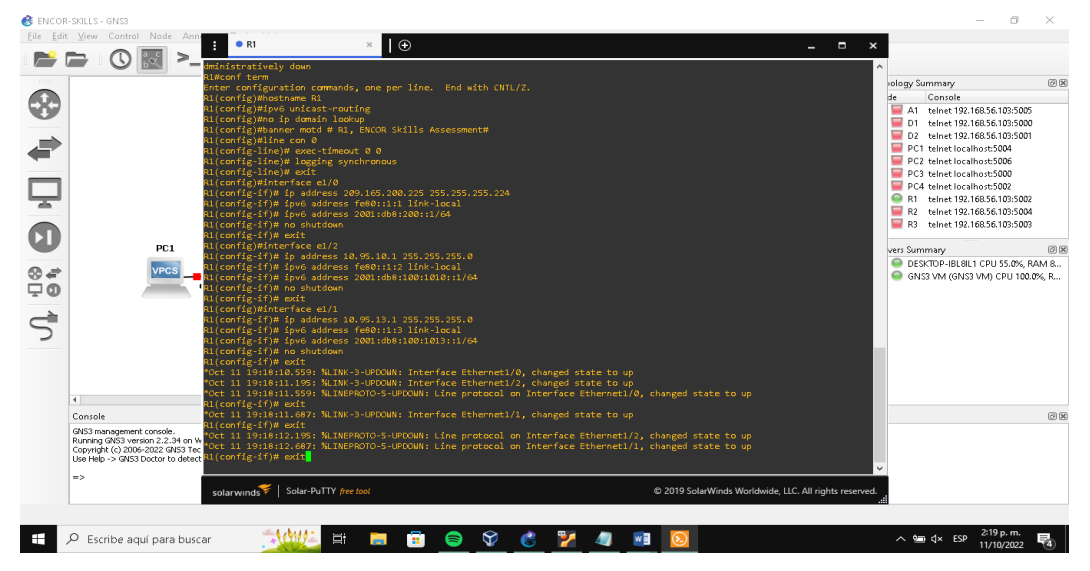

Fuente: Autor

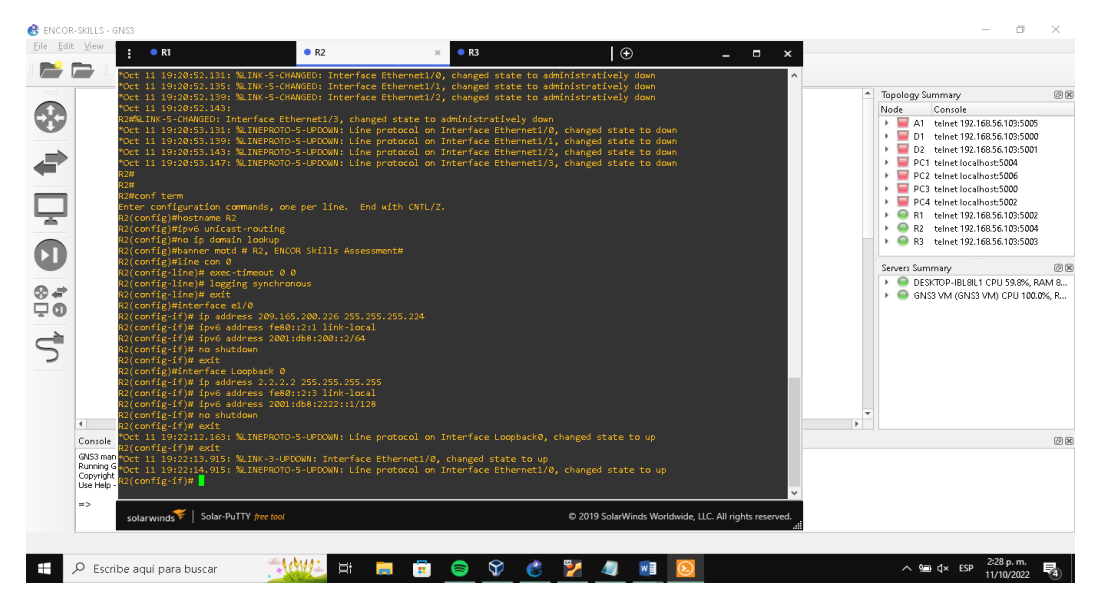

### Figura 5: Configuracion R2

Fuente: Autor

### Figura 6: Configuración R3

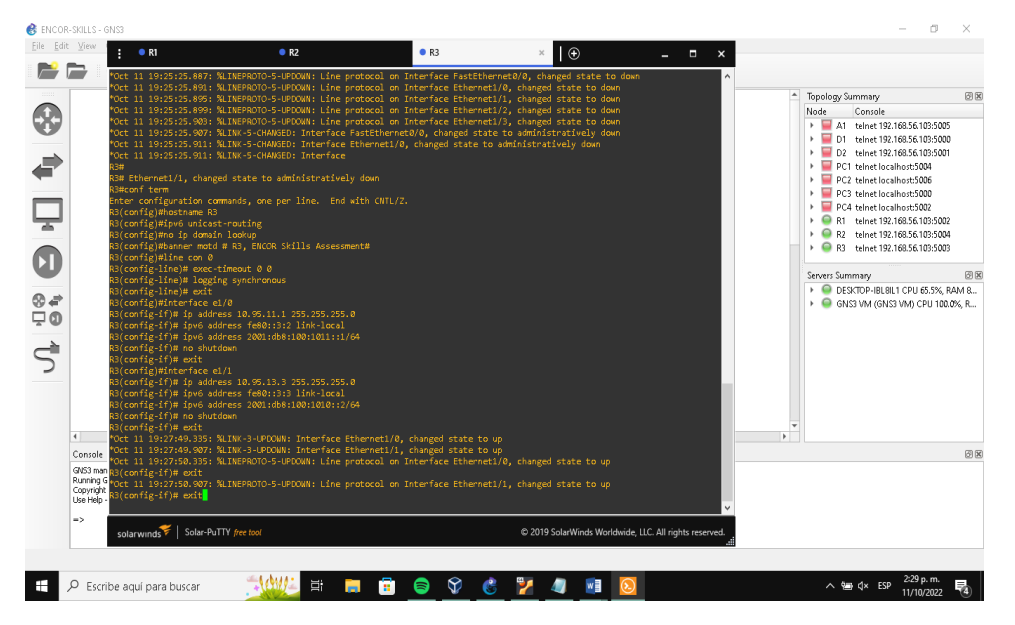

Fuente: Autor

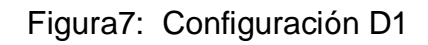

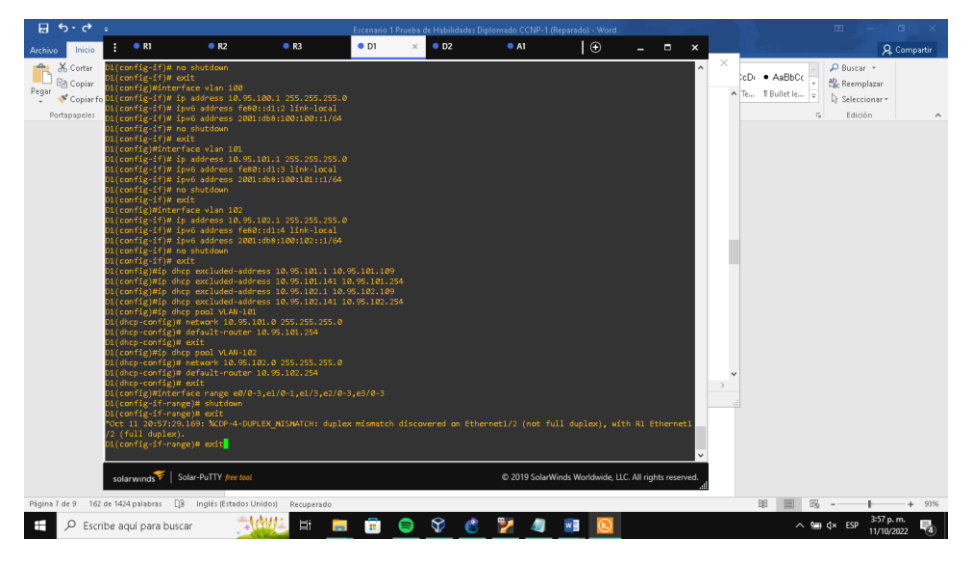

Fuente: Autor

Figura8: Configuracion D2

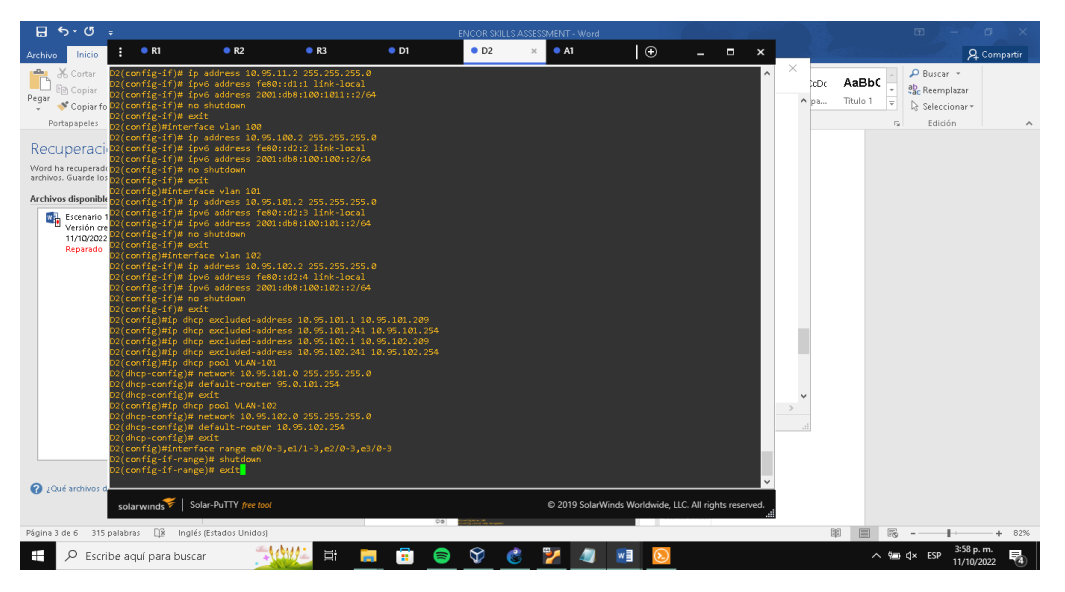

Fuente: Autor

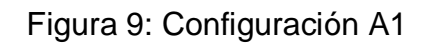

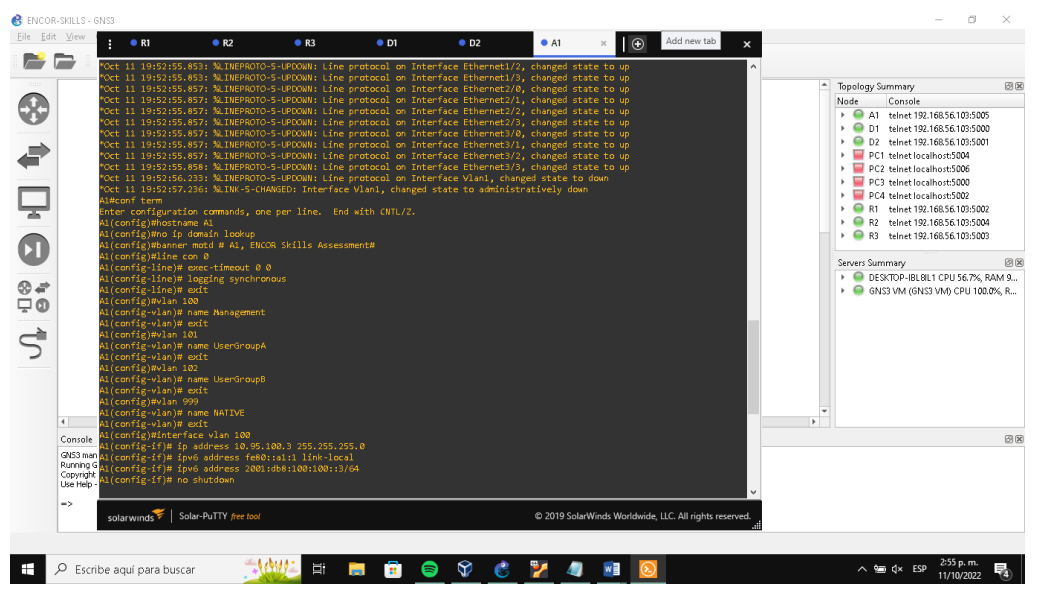

Fuente: Autor

PARTE 2: Configurar la red de capa 2 y la compatibilidad con el host

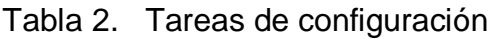

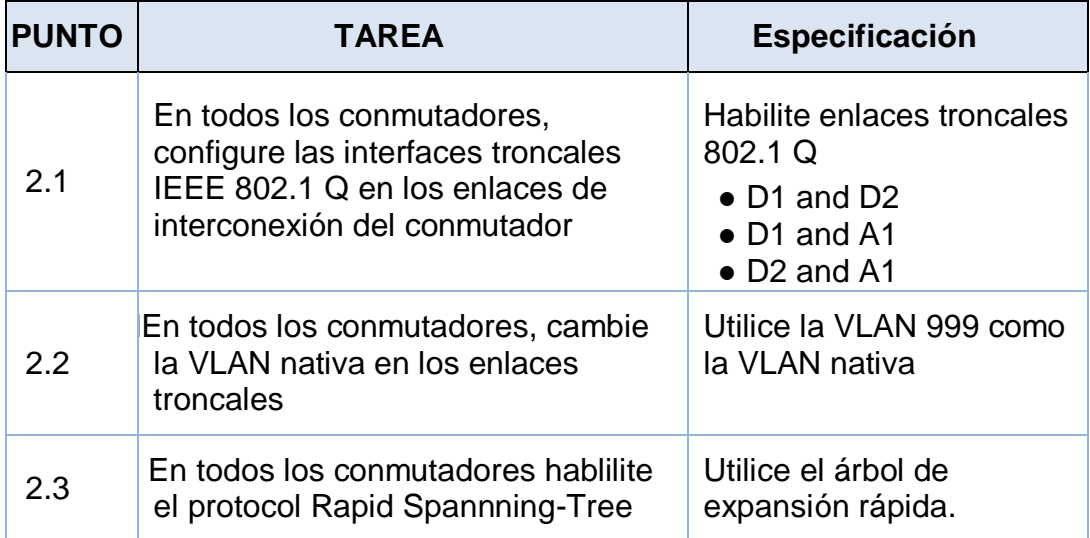

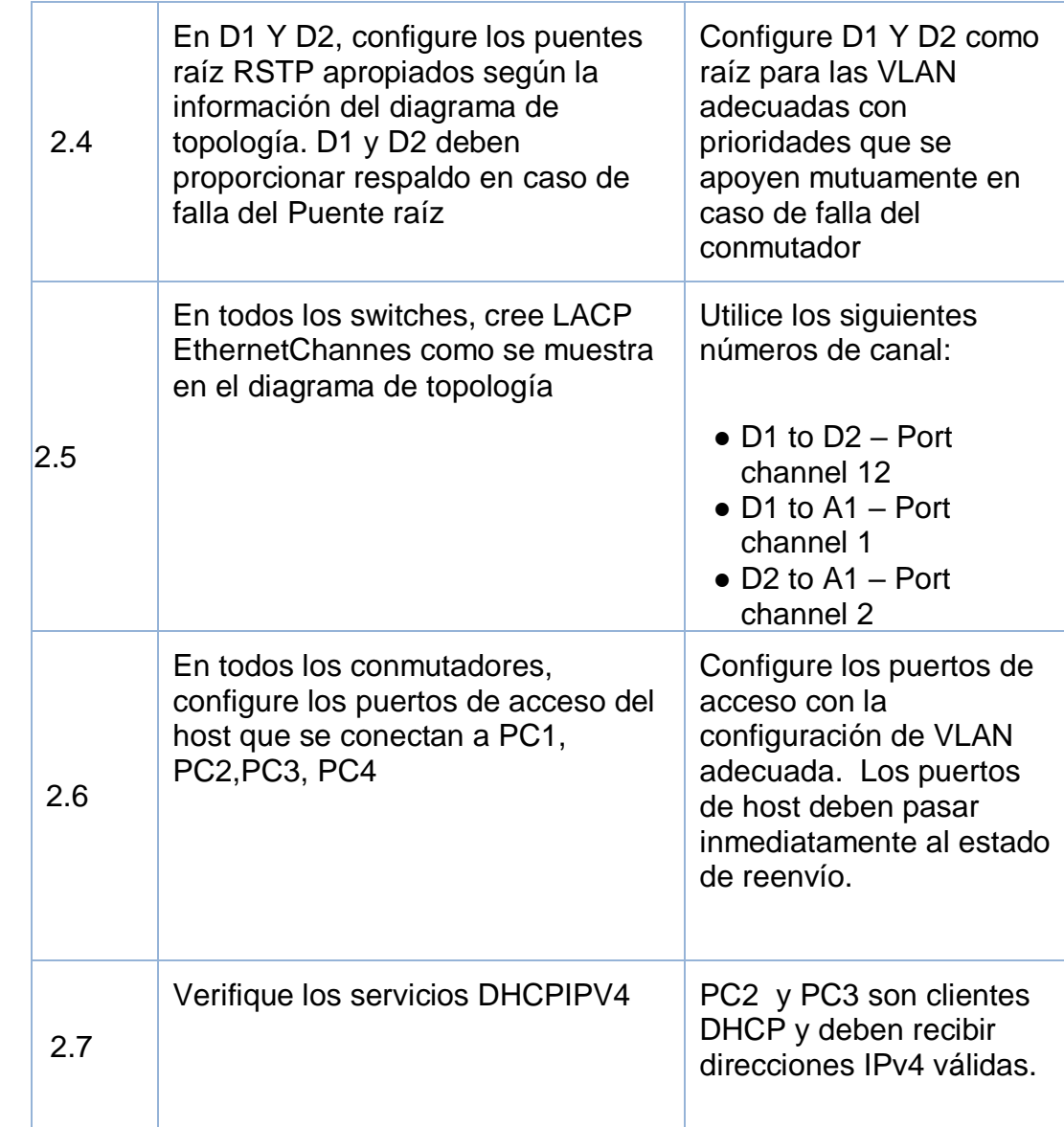

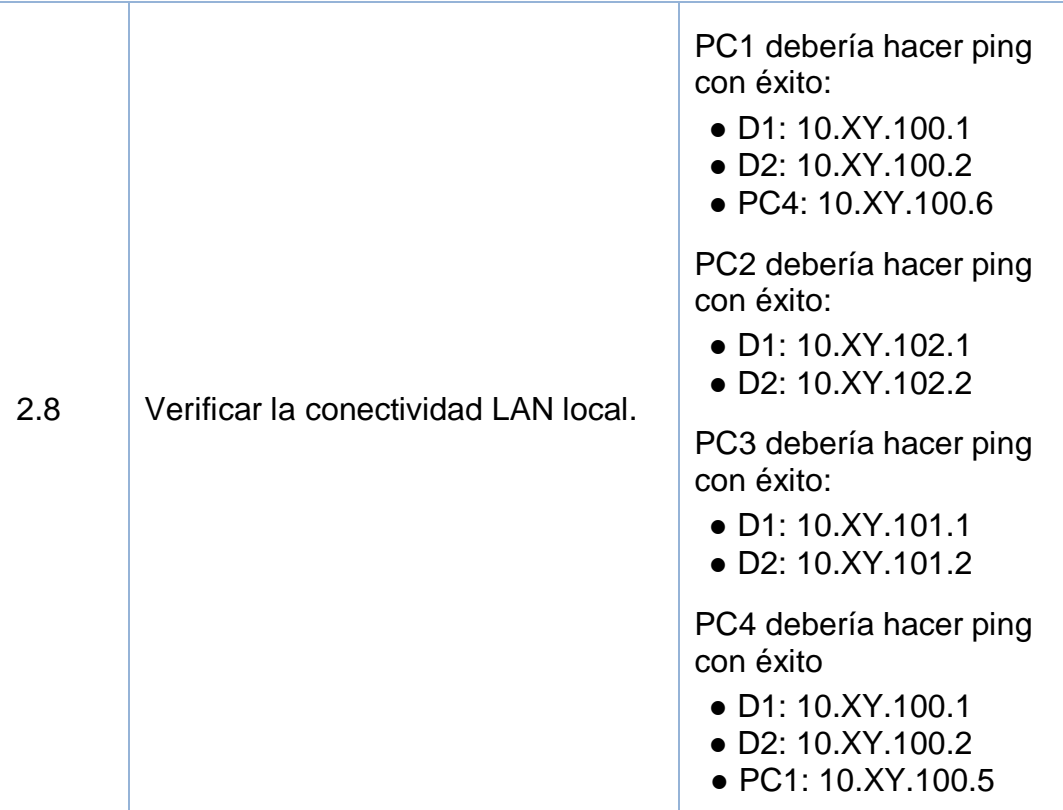

#### **A continuación, se agregan las respectivas configuraciones de cada dispositivo**.

#### **Switch D1**

interface range e2/0-3 //Configuración de interfaz// switch port trunk encapsulation dot1q //Crea modo de encapsulación// switch port mode trunk  $\frac{1}{\sqrt{C}}$  //Configura en modo truncal// switch port trunk native vlan 999 *//Crea Vlan native//* channel-group 12 mode active *//Crea EtherChannel o grupo de interfaz//* no shutdown exit //salir// interface range e0/1 -2 *// Configura un rango de interfaz//* switchport trunk encapsulation dot1q *//indica usar encapsulación IEEE 802.1//*  switchport mode trunk *//usar interfaz como interfaz truncal//*  switchport trunk native vlan 999 *//usar vlan 999 como nativa//* channel-group 1 mode active *//configuramos para el modo activo//*  no shutdown *//habilitar interfaz//* exit //salir// spanning-tree mode rapid-pvst //habilitar árbol expansion rápida // spanning-tree vlan 100,102 root primary //Asigna prioridades// spanning-tree vlan 101 root secondary //Asigna prioridad// interface e0/0 *//Configura interfaz e0/0//* switchport mode Access //Configura interfaz en modo acceso// switchport access vlan 100 //Asigna Vlan 100 como acceso// spanning-tree port fast *//ingresar al estado de reenvío de árbol de expansión//* no shutdown *//habilitar interfaz //* exit *//salir//*

### **D2**

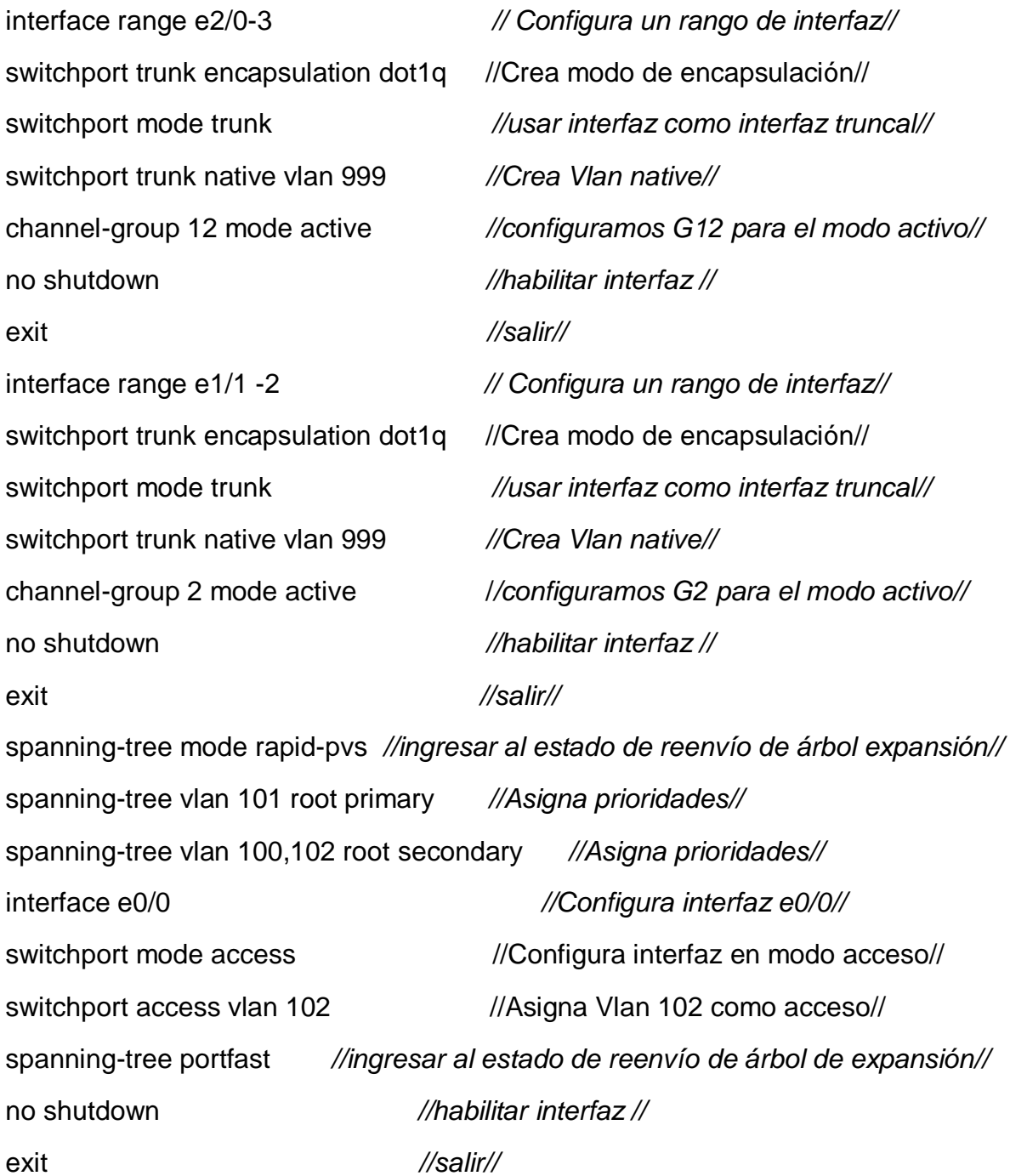

32

### **Switch A1**

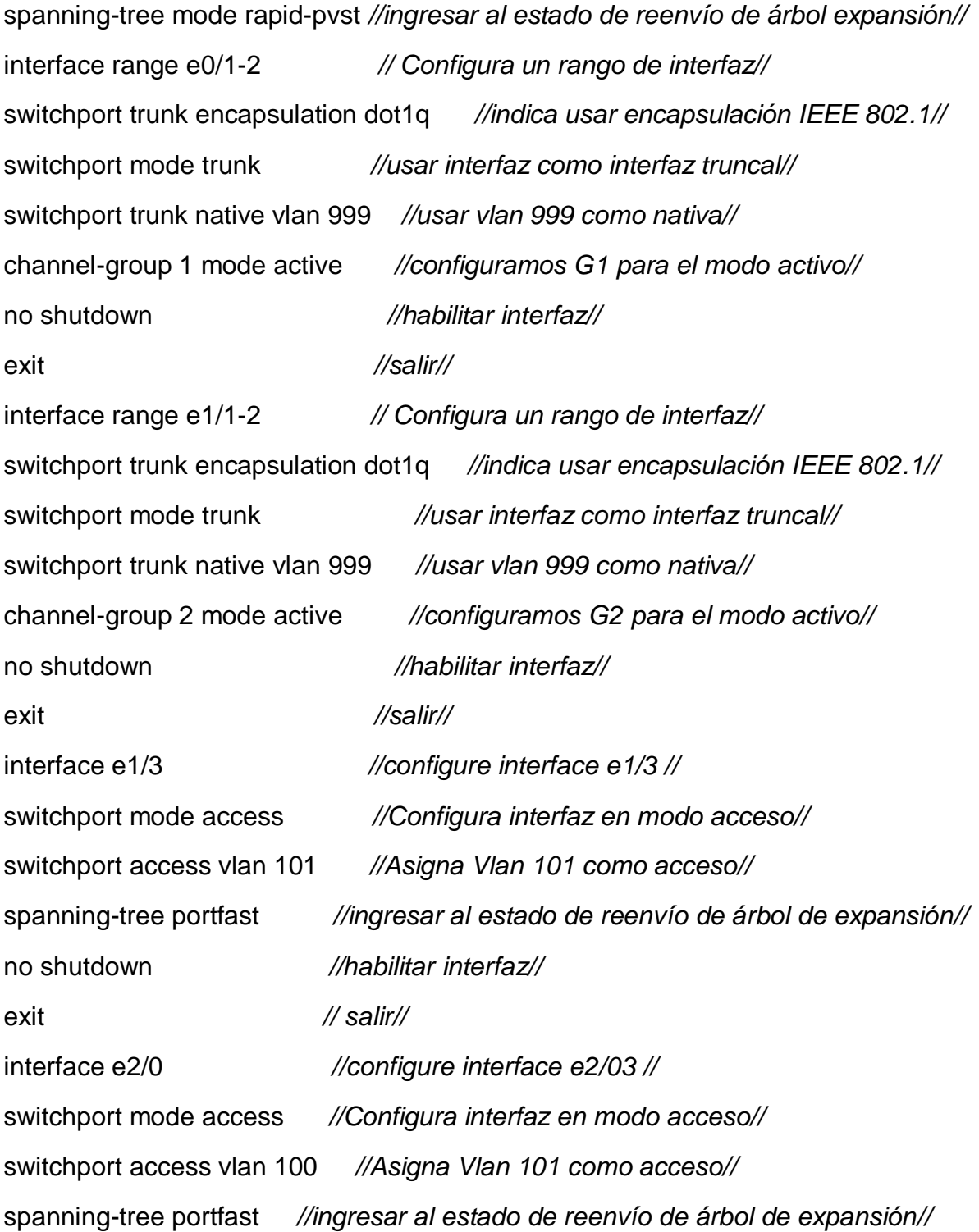

33

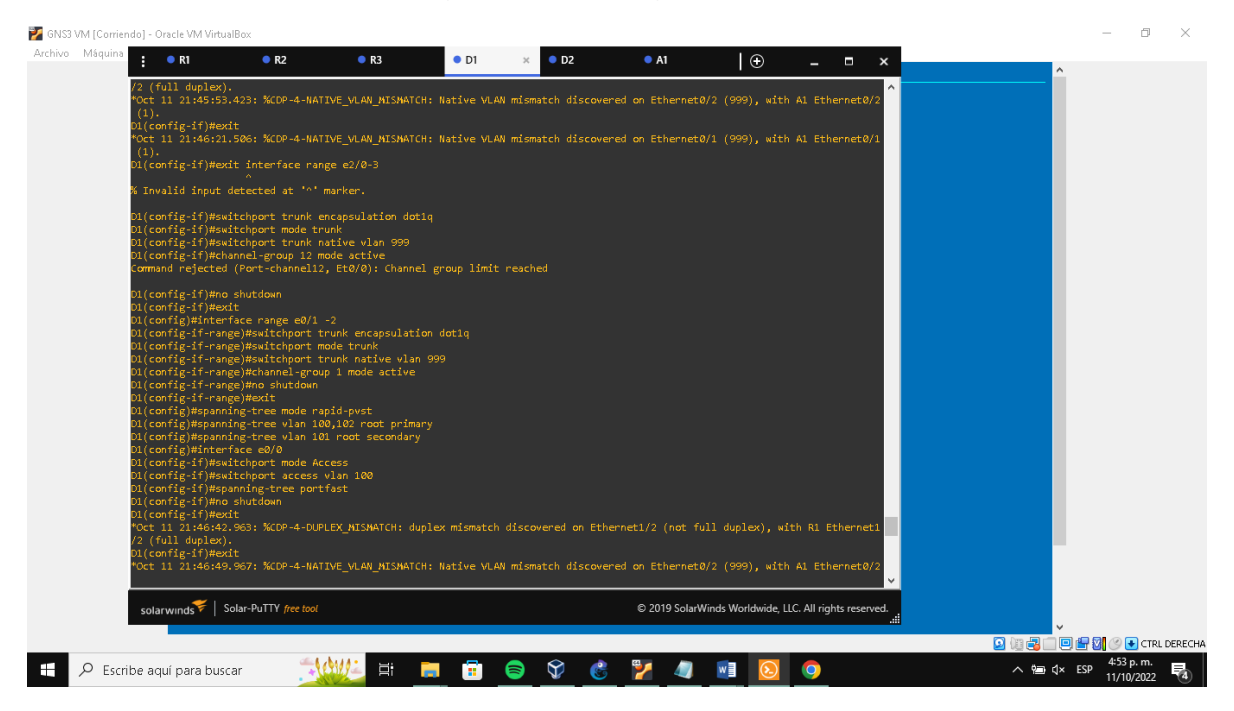

### Figura 10: Configuración D1

Fuente: Autor

### Figura 11: Configuración D2

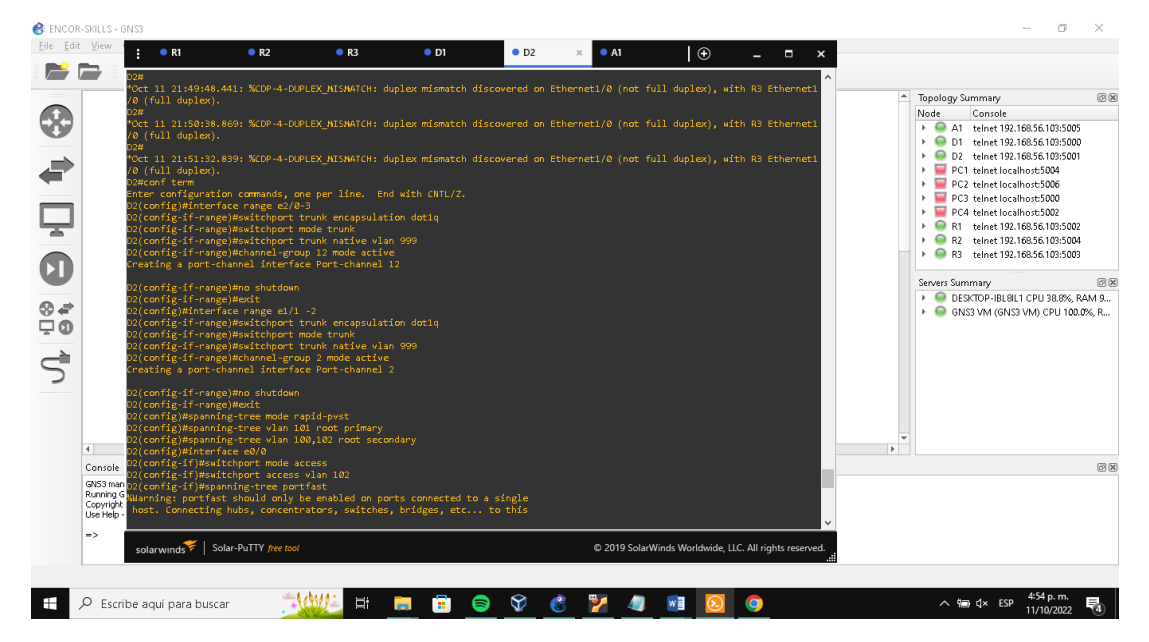

Fuente: Autor

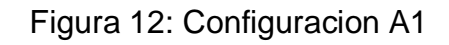

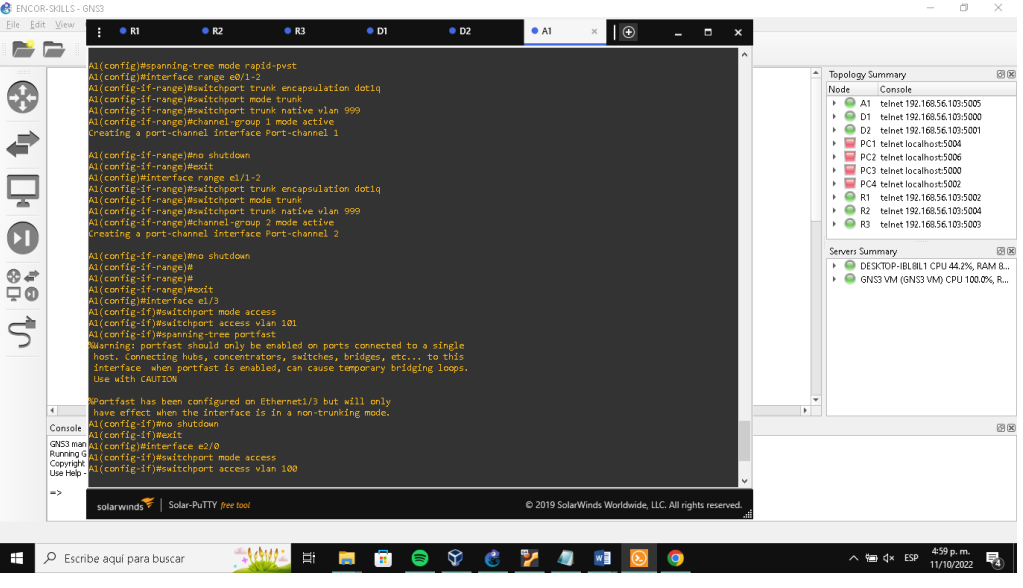

Fuente: Autor

Tarea 2.2 En todos los conmutadores, cambie la VLAN nativa en los enlaces troncales D1# show interface trunk

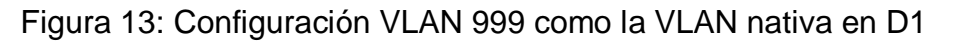

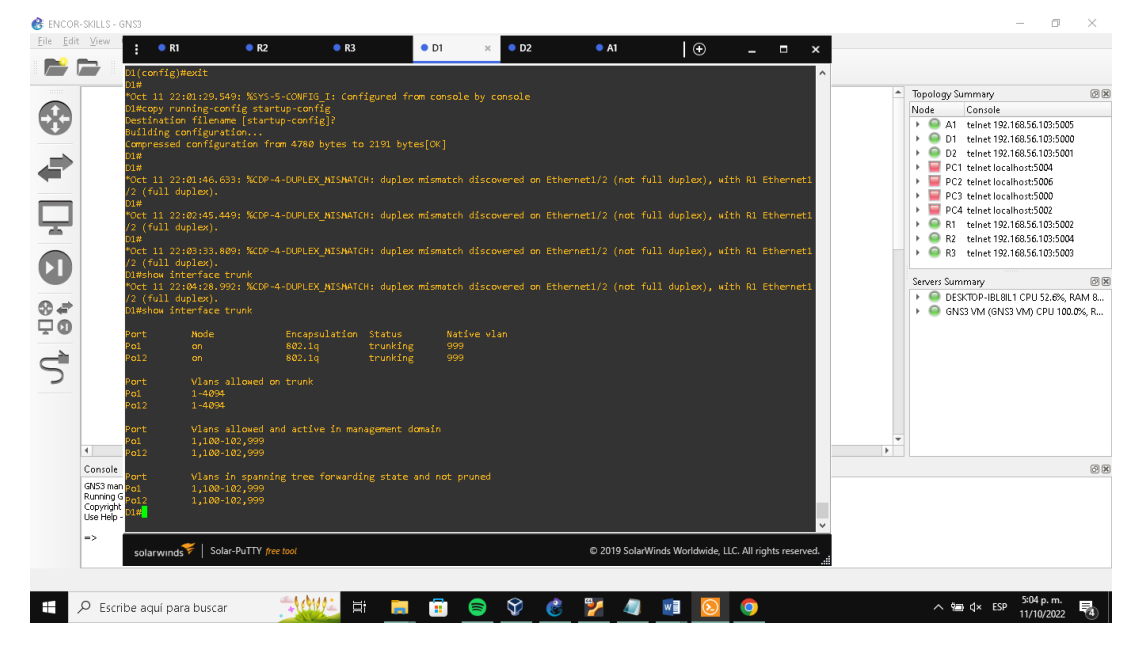

Fuente: Autor

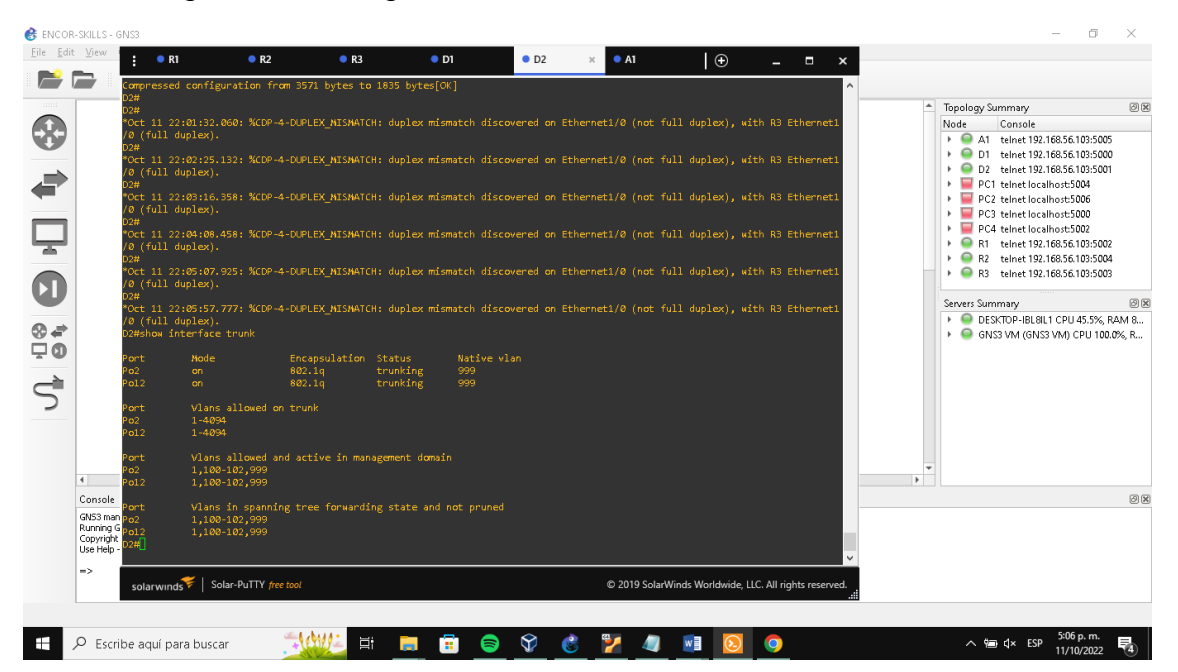

Figura 14: Configuración VLAN 999 como la VLAN nativa en D2.

Fuente: Autor

Tarea 2.3 En todos los conmutadores, habilite el protocolo Rapid Spanning-Tree.

Tarea 2.4 En D1 y D2, configure los puentes raíz RSTP apropiados según la información del diagrama de topología. D1 y D2 deben proporcionar respaldo en caso de falla del puente raíz. D1#show run | include spanning-tree (Muestra configuración protocolo SPT)

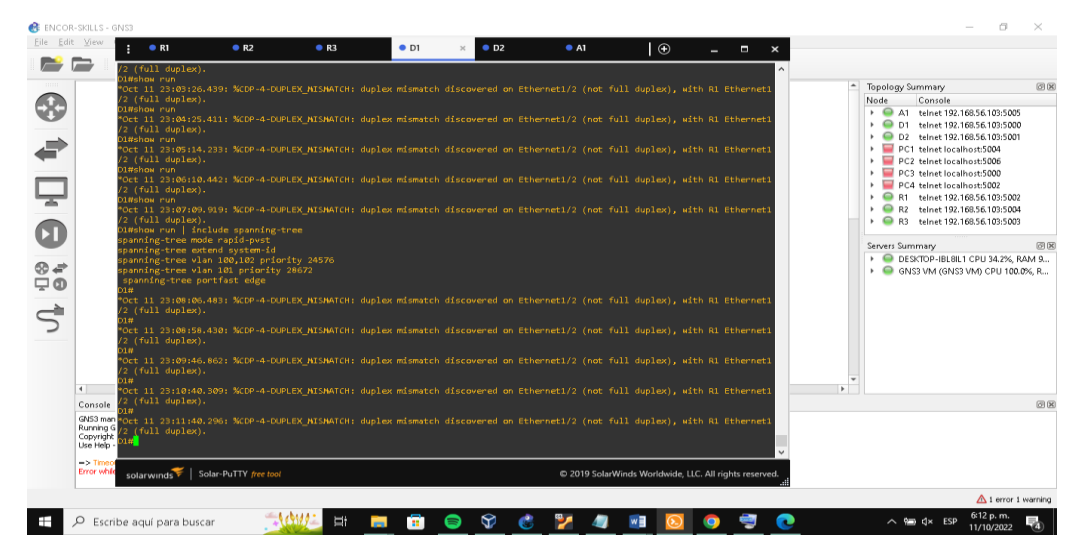

Figura 15: Configuración puentes raíz RSTP en D1.

Fuente: Autor

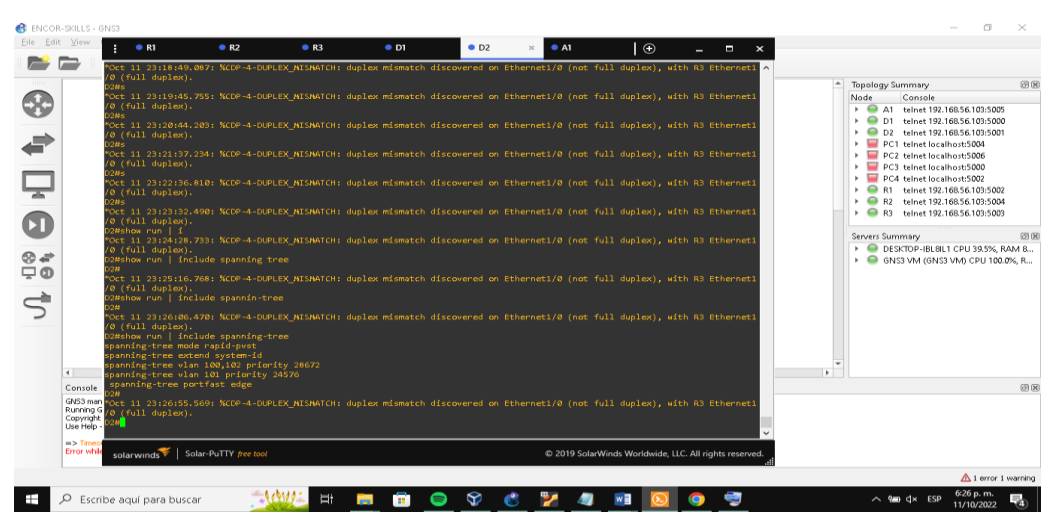

Figura 16: Configuración puentes raíz RSTP en D2.

Fuente: Autor

Tarea 2.5 En todos los switches, cree LACP EtherChannels como se muestra en el diagrama de topología.

Tarea 2.6 En todos los conmutadores, configure los puertos de acceso de host que se conectan a PC1, PC2, PC3 y PC4. D1#show run interface e0/0, e1/3, e2/0 (Muestra configuración de la interfaz e0/0, e1/3, e2/0)

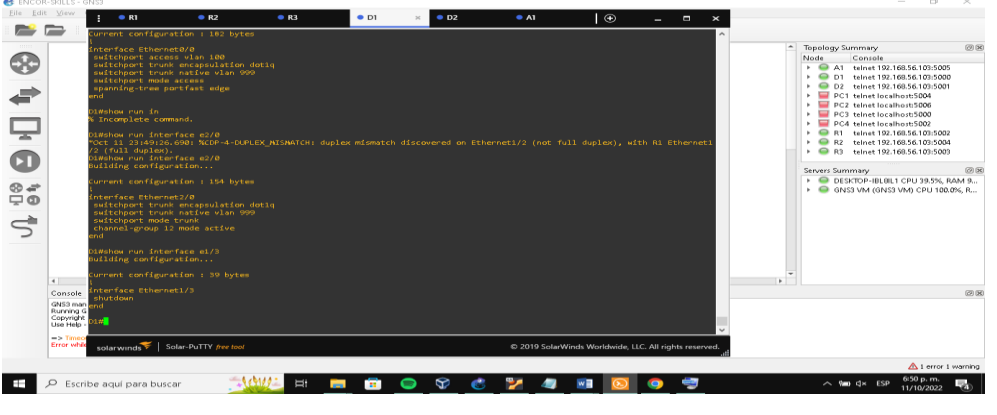

Figura 17: Configuración interfaces e0/0, e1/3, e2/0 en D1

Fuente: Autor

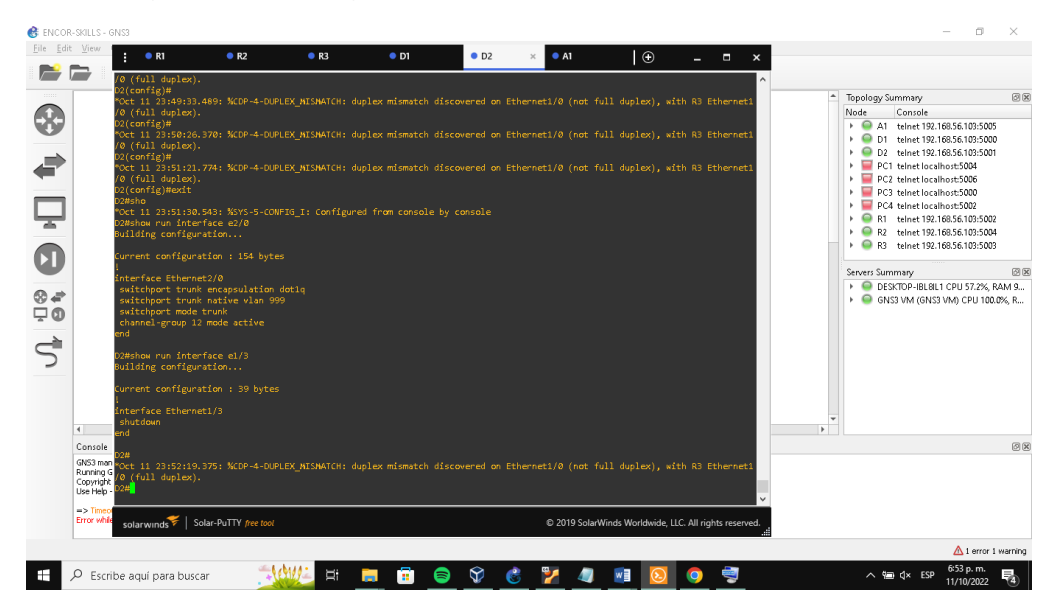

Figura 18: Configuración interfaces e0/0, e1/3, e2/0 en A1

Fuente: Autor

### Figura 19: Configuración A1

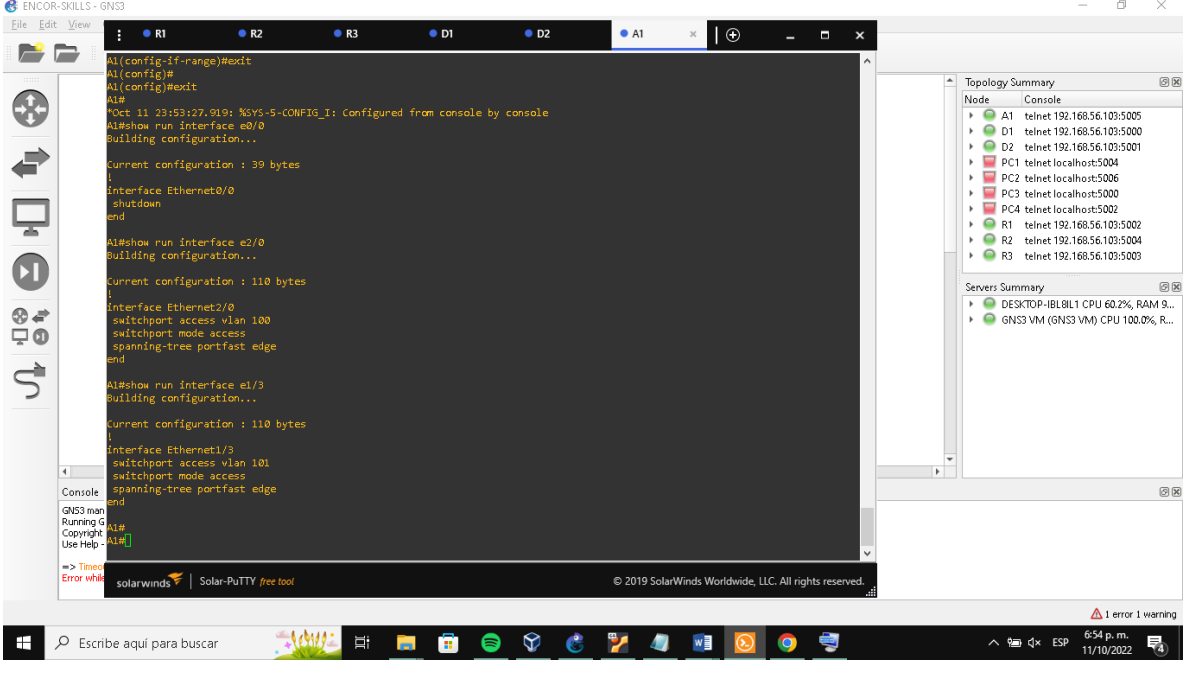

Fuente: Autor

Tarea 2.7 Verifique los servicios DHCP IPv4 en PC2 y PC3. PC2> dhcp (Proporciona automáticamente un host de Protocolo) PC2> show vip (Muestra la configuración.

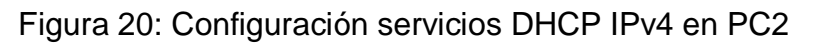

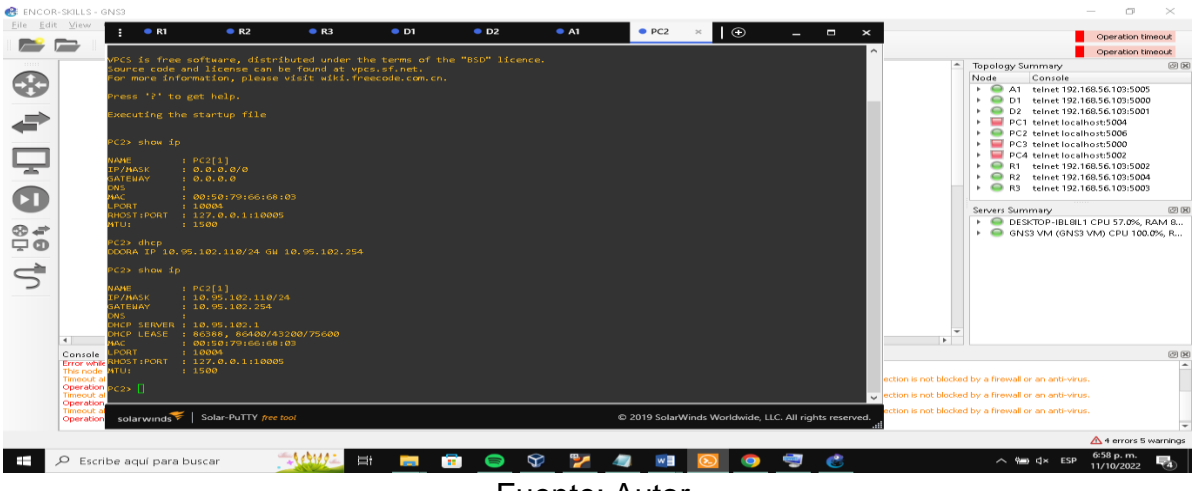

Fuente: Autor

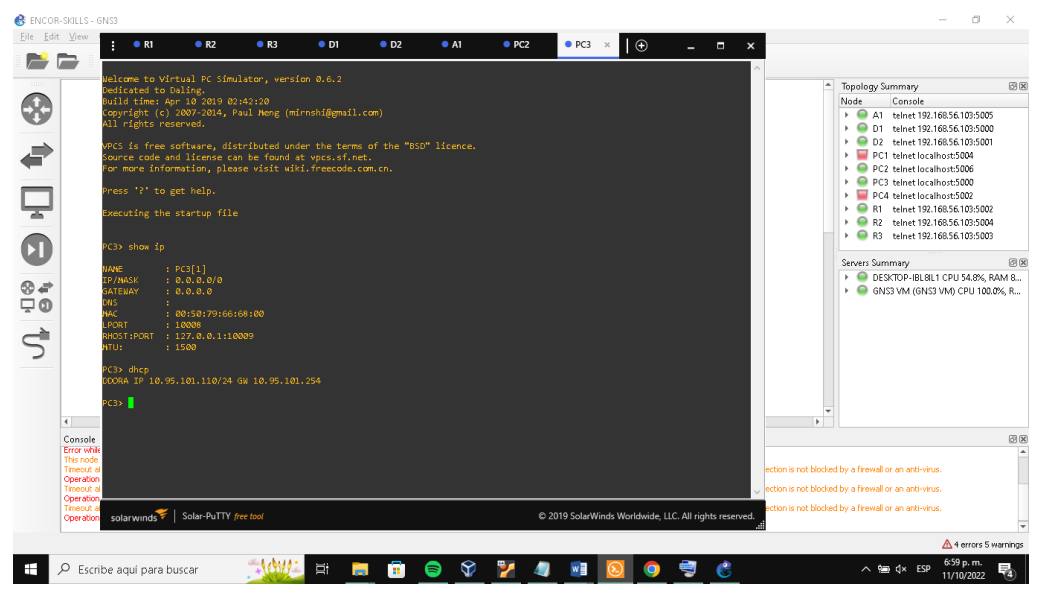

Figura21: Configuración servicios DHCP IPv4 en PC3.

Fuente: Autor

Tarea 2.8 Verificación de la conectividad LAN local.

PC1 debería hacer ping con éxitoD110.XY.100.1 · D2: 10.XY.100.2 · PC4: 10.XY.100.6

Figura 22: Verificación conectividad LAN local desde PC1

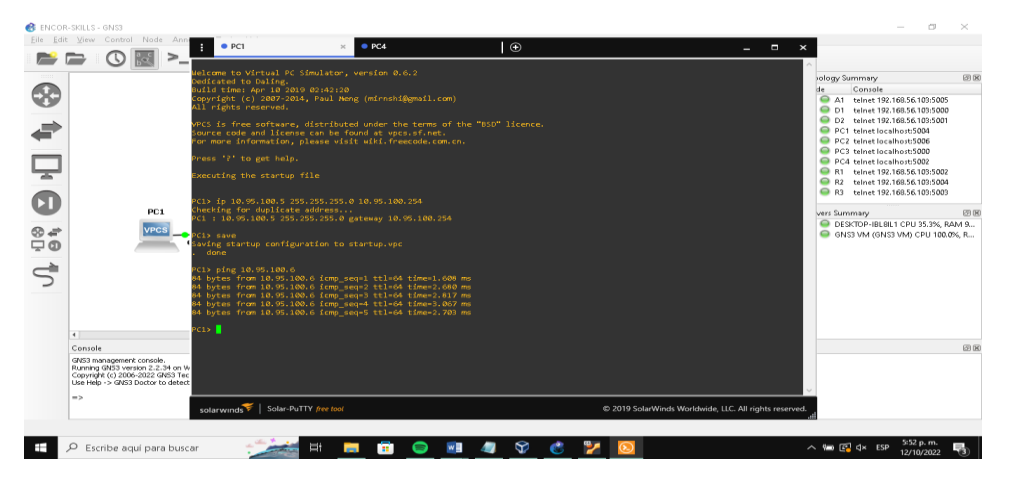

Fuente: Autor

PC2 debería hacer ping con éxito: • D1: 10.XY.102.1 • D2: 10.XY.102.2

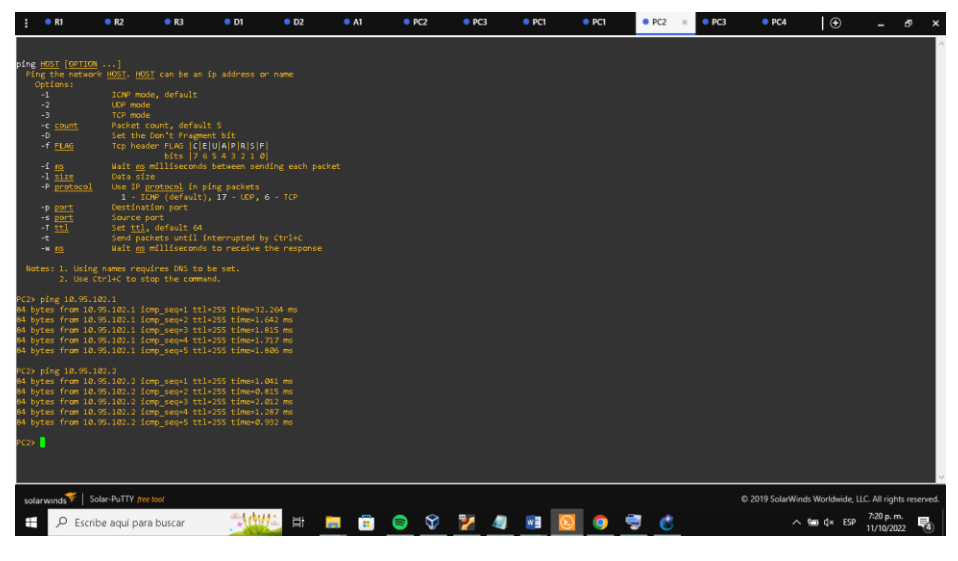

Figura 23: Verificación conectividad LAN local desde PC2.

Fuente: Autor

PC3 debería hacer ping con éxito: . D1: 10.XY.101.1 . D2: 10.XY.101.2

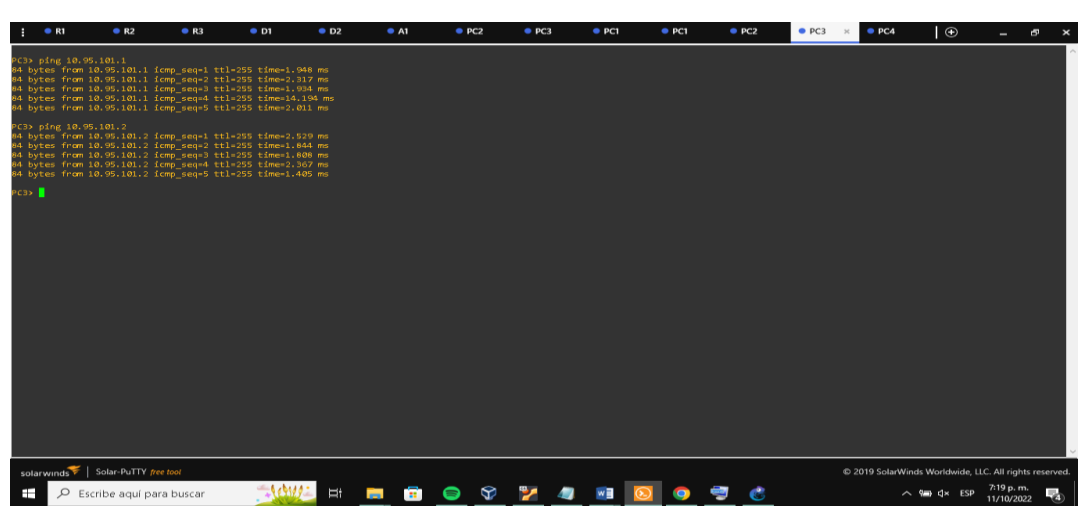

Figura 24: Verificación conectividad LAN local desde PC3.

Fuente: Autor

PC4 debería hacer ping con éxito: • D1: 10.XY.100.1 • D2: 10.XY.100.2 • PC1: 10.XY.100.5

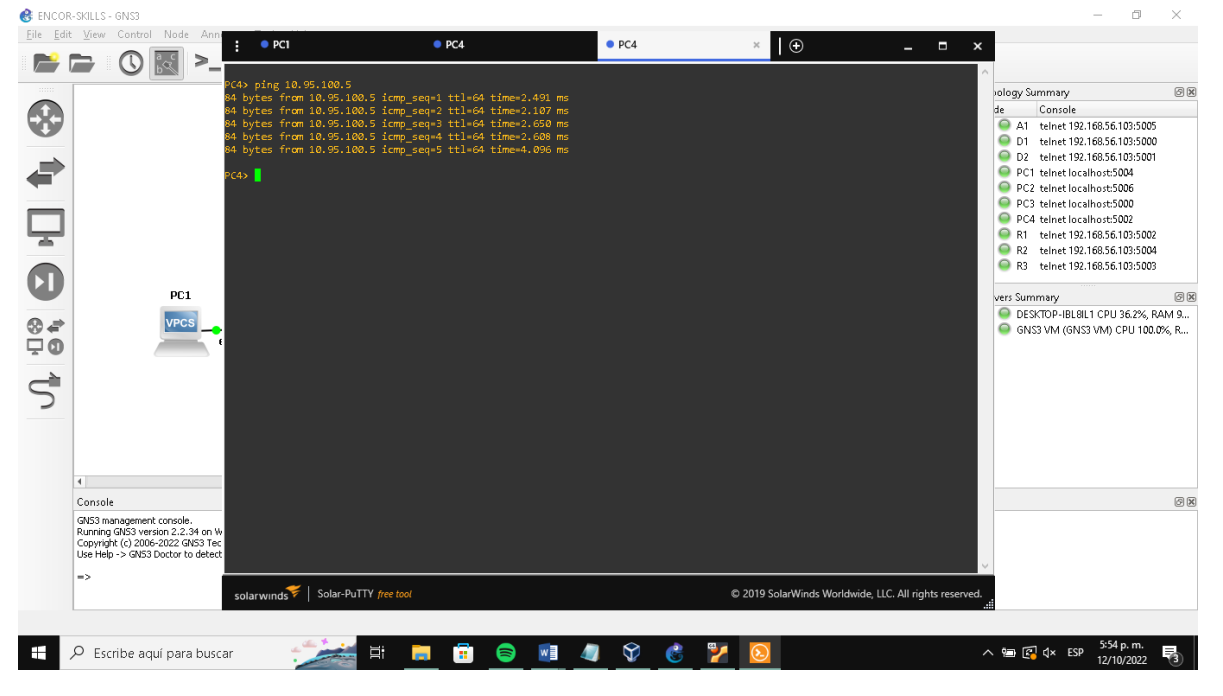

Figura 25: Verificación conectividad LAN local desde PC4.

Fuente: Autor

### **ESCENARIO 2**

#### **PARTE 3:**

**PASO 1:** Configurar los protocolos de enrutamiento.

En esta parte, configurará los protocolos de enrutamiento IPv4 e IPv6. Al final de esta parte, la red debe estar completamente convergente. Los pings de IPv4 e IPv6 a la interfaz Loopback 0 desde D1 y D2 deberían ser exitosos.

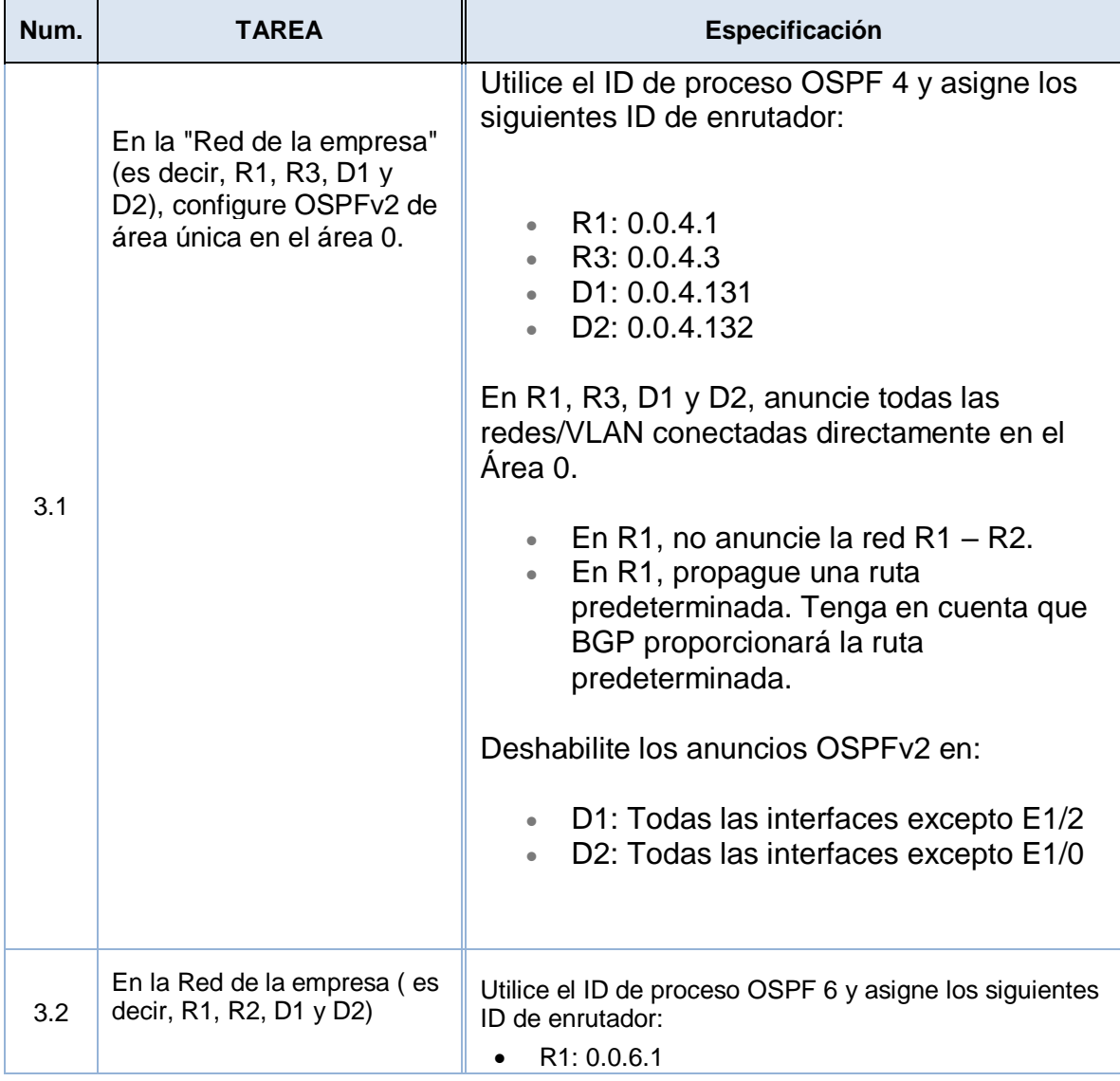

TABLA 3 Debe configurar las siguientes tareas:

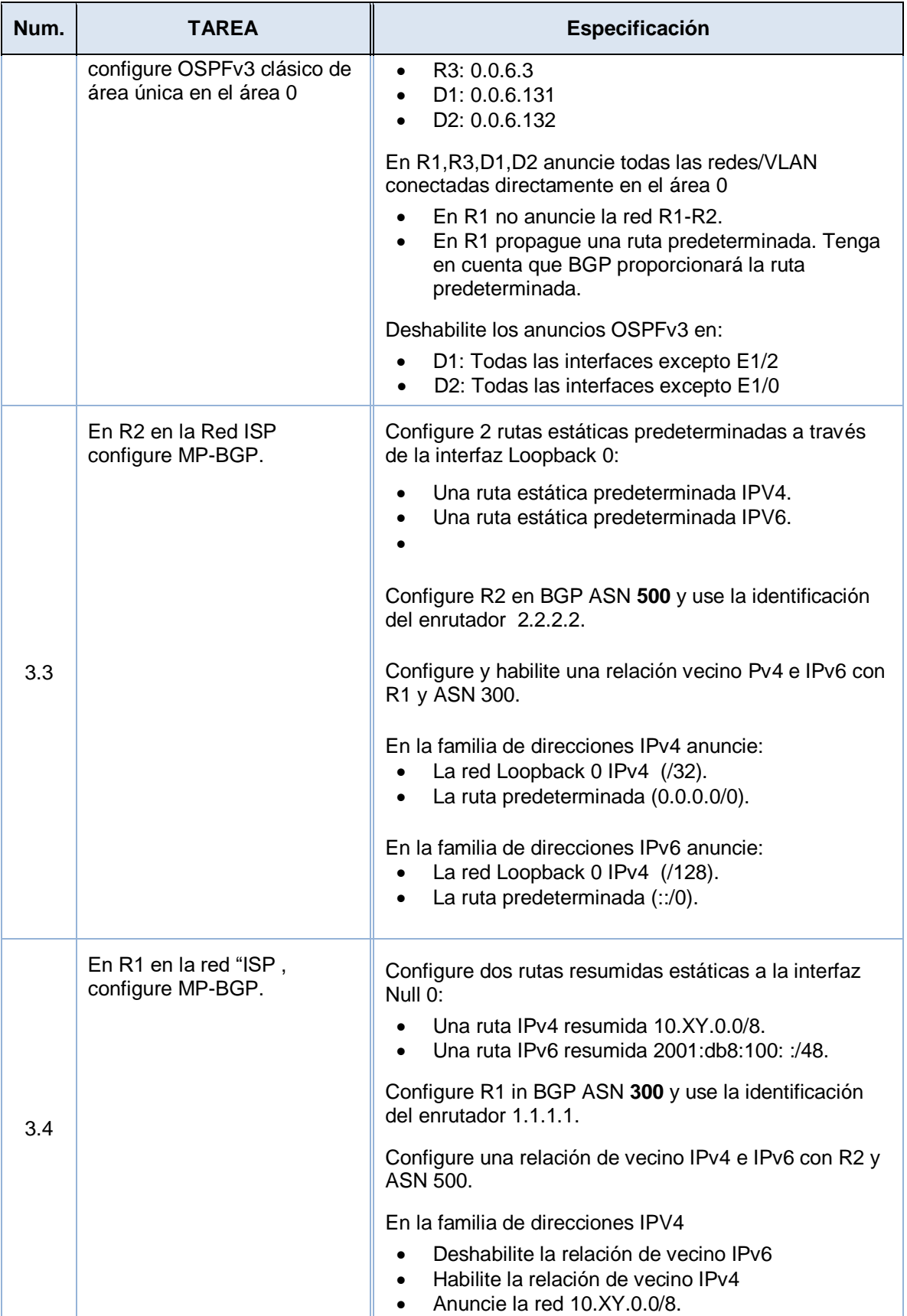

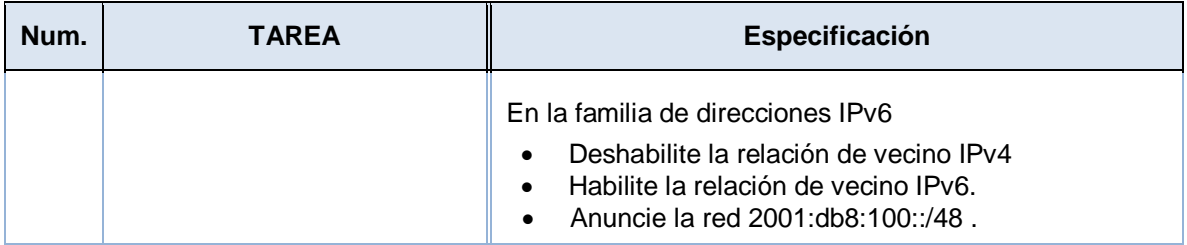

### **ROUTER 1**

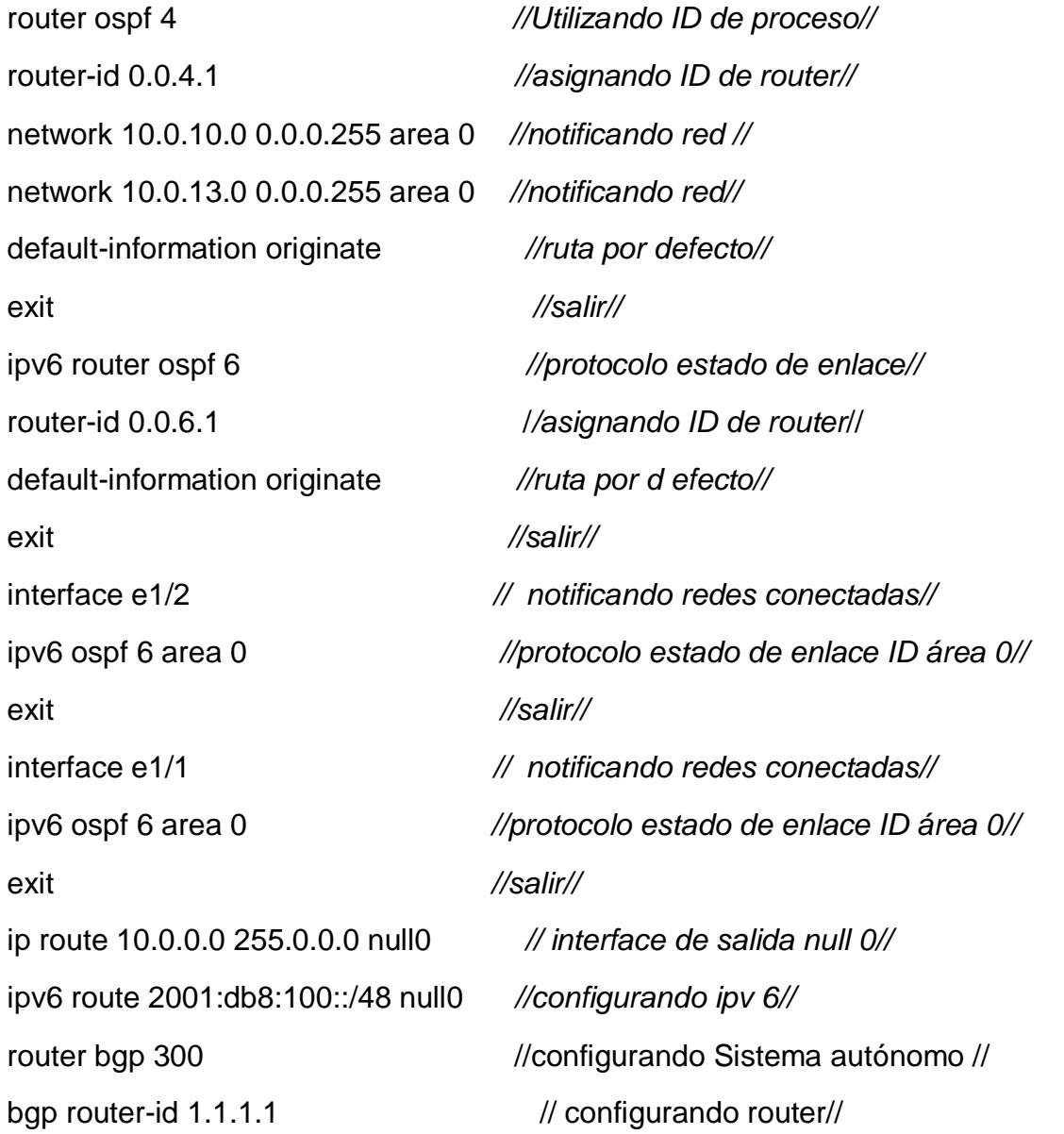

![](_page_45_Picture_111.jpeg)

### **ROUTER 3**

![](_page_45_Picture_112.jpeg)

exit *//salir//* end *//fin//*

### **D1**

![](_page_46_Picture_112.jpeg)

47

ipv6 ospf 6 area 0 *//protocolo estado de enlace //* exit *//salir//* interface vlan 102 *//Ingreso a la configuración de la vlan como interfaz//* ipv6 ospf 6 area 0 // notificando redes conectadas// exit *//salir//*

#### **D2**

![](_page_47_Picture_113.jpeg)

![](_page_48_Picture_105.jpeg)

### **ROUTER R2**

![](_page_48_Picture_106.jpeg)

![](_page_49_Picture_0.jpeg)

### Figura 26: Configuración R1

Fuente: Autor

# Figura 27: Configuración R2

![](_page_49_Picture_4.jpeg)

Fuente: Autor

![](_page_50_Figure_0.jpeg)

Figura 28: Verificanda las tablas de enrutamiento

Figura 29: Verificando que OSPFv3 para IPv6 funcione correctamente.

![](_page_50_Picture_3.jpeg)

Fuente: Autor

![](_page_51_Picture_0.jpeg)

Figura 30: Verificando que OSPF para IPv4 funcione correctamente

Figura 31: En R3 Verificando que OSPFv3 para IPv6 funcione correctamente.

|                                 | <b>B</b> ENCOR-SKILLS - GNS3                                                                                                    |                                                                                                    |                       |                                      |              |                                                        |                                                          | 門                                                                                                    |                        |
|---------------------------------|----------------------------------------------------------------------------------------------------|----------------------------------------------------------------------------------------------------|-----------------------|--------------------------------------|--------------|--------------------------------------------------------|----------------------------------------------------------|----------------------------------------------------------------------------------------------------|------------------------|
|                                 | Eile Edit View Control Node Annotate Tools Help                                                                                                    |                                                                                                    |                       |                                      |              |                                                        |                                                          |                                                                                                    |                        |
|                                 | Ē<br>R1                                                                                                    | R <sub>2</sub>                                                                                                    | R <sub>3</sub>        | $\bullet$ D <sub>2</sub><br>$\infty$ | $\bullet$ D1 | $\odot$                                                | $\blacksquare$<br>$\mathbf{x}$<br>- 1                    |                                                                                                    |                        |
| $\circledcirc$<br>$\Box$ $\Phi$ | 33#<br>3#<br>3#<br>R3#<br>3#<br>\3#<br>33#<br>3#<br>R3#show ipv6 route ospf<br>$\overline{4}$<br>Console<br>GNS3 manage<br>Running GNS:<br>Copyright (c)<br>Use Help -> C<br>$\Rightarrow$ | ia - IS-IS inter area, * - candidate default, U - per-user static route<br>o - ODR, P - periodic downloaded static route, H - NHRP, 1 - LISP<br>+ - replicated route, % - next hop override<br>Gateway of last resort is not set<br>10.0.0.0/8 is variably subnetted, 4 subnets, 2 masks<br>10.95.11.0/24 is directly connected, Ethernet1/0<br>10.95.11.1/32 is directly connected, Ethernet1/0<br>10.95.13.0/24 is directly connected, Ethernet1/1<br>$10.95.13.3/32$ is directly connected, Ethernet1/1<br>IPv6 Routing Table - default - 9 entries<br>Codes: C - Connected, L - Local, S - Static, U - Per-user Static route<br>B - BGP, R - RIP, H - NHRP, I1 - ISIS L1<br>I2 - ISIS L2, IA - ISIS interarea, IS - ISIS summary, D - EIGRP<br>EX - EIGRP external, ND - ND Default, NDp - ND Prefix, DCE - Destination<br>NDr - Redirect, O - OSPF Intra, OI - OSPF Inter, OE1 - OSPF ext 1<br>OE2 - OSPF ext 2, ON1 - OSPF NSSA ext 1, ON2 - OSPF NSSA ext 2, 1 - LISP<br>2001:DB8:100:100::/64 [110/11]<br>via FE80::D1:1, Ethernet1/0<br>2001:DB8:100:101::/64 [110/11]<br>via FE80::D1:1, Ethernet1/0<br>2001:DB8:100:102::/64 [110/11]<br>via FE80::D1:1, Ethernet1/0<br>2001:DB8:100:1013::/64 [110/10]<br>via Ethernet1/1, directly connected |                       |                                      |              |                                                        | $\land$ mary<br>onsole<br>ary                            | elnet 192.168.56.103:5005<br>-Inet 192.168.56.103:5000<br>linet 192.168.56.103:5001<br>elnet localhost:5004<br>einet localhost:5006<br>Hnet Incalhost:5000<br>einet localhost:5002<br>Hnet 192.168.56.103:5002<br>lnet 192.168.56.103:5004<br>Hnet 192.168.56.103:5003<br>OP-IBLSIL1 CPU 79.5%, RAM 9<br>MM (GNS3 VM) CPU 100.0%, R | 00<br><b>图図</b><br>6 区 |
|                                 |                                                                                                    | solarwinds   Solar-PuTTY free tool                                                                                                    |                       |                                      |              | C 2019 SolarWinds Worldwide, LLC. All rights reserved. |                                                          |                                                                                                    |                        |
|                                 |                                                                                                    |                                                                                                    |                       |                                      |              |                                                        |                                                          |                                                                                                    |                        |
| æ                               | $\mathcal{P}$ Escribe aquí para buscar                                                                                                    | Ξ.                                                                                                    | B<br><b>FOR</b><br>m. | ❤<br>w∃<br>$\bullet$                 | C,           |                                                        | $\wedge$ $\blacksquare$ $\Box$ $\lozenge$ $\lozenge$ ESP | 5:01 p.m.<br>16/11/2022                                                                                                    |                        |

Fuente : Autor

### **PARTE 4:**

### **PASO 2: Configurar la redundancia del primer salto**

En esta parte, configurará la versión 2 de HSRP para proporcionar redundancia de primer salto para hosts en la "Red de la empresa".

#### TABLA 4

![](_page_52_Picture_230.jpeg)

![](_page_53_Picture_219.jpeg)

![](_page_54_Picture_202.jpeg)

![](_page_55_Picture_117.jpeg)

![](_page_56_Picture_96.jpeg)

```
D2
```

```
ip sla 4 //creando IPSLA 4// 
icmp-echo 10.0.10.1 //verificando estado errores disponibilidad// 
frecuency 5 //frecuencia de verificación//
exit //salir//
ip sla 6 //creando IPSLA6// 
icmp-echo 2001:db8:100:1010::1 //verificando estado errores disponibilidad//
frecuency 5 //frecuencia de verificación//
exit //salir//
ip sla schedule 4 life forever start-time now //comienzo inmediato sin t finalizar// 
ip sla schedule 6 life forever start-time now //comienzo inmediato sin t finalizar// 
track 4 ip sla 4 //actualizando estatus// 
delay down 10 up 15 //de abajo arriba 10seg de arriba a abajo 15seg//
exit //salir// 
track 6 ip sla 6 //actualizando estatus// 
delay down 10 up 15 //de abajo arriba 10seg de arriba a abajo 15seg// 
exit //salir// 
interface vlan 100 //configurar vlan 100// 
standby version 2 //configurando version 2 HSRP// 
standby 104 ip.10.0.100.254 //asignando dirección virtual//
standby 104 preempt //habilitar preferencia//
standby 104 track 4 decrement 60 //disminuir en 60//
standby 106 ipv6 autoconfig //asigna dirección ip virtual//
standby 106 preempt //habilitar preferencia//
standby 106 track decrement 60 //disminuir en 60//
exit //salir//
```
interface vlan 101 //*configurar vlan 101//*  standby version 2 *//configurando version 2 HSRP//* standby 114 ip 10.0.101.254 *//asignando dirección virtual//* standby 114 priority 150 *//estableciendo prioridad del grupo en 150//* standby 114 preempt *//habilitar preferencia//* standby 114 track 4 drecrement 60 *//disminuir en 60//* standby 116 ipv6 autoconfig *//asignando dirección virtual//* standby 116 preempt *//habilitar preferencia//* standby 116 track 6 decrement 60 *//disminuir en 60//* exit *//salir//* interface vlan 102 //*configurar vlan 102//*  standby version 2 *//configurando version 2 HSRP//* standby 124 ip 10.0.102.254 *//asignando dirección virtual//* standby 124 preempt *//habilitar preferencia//* standby 124 track 4 decrement 60 *//disminuir en 60//* standby 126 ipv6 autoconfig *//asignando dirección virtual//* standby 126 priority 150 *//estableciendo prioridad del grupo en 150//* standby 126 preempt *//habilitar preferencia//* standby 126 track 6 decrement 60 *//disminuir en 60//* exit *//salir//* end *//finalizar//*

![](_page_59_Picture_0.jpeg)

Figura 32: Resumen configuración D2

Fuente: Autor

#### Figura 33: Verificando tarea 4.3

![](_page_59_Picture_4.jpeg)

Fuente: Autor

![](_page_60_Figure_0.jpeg)

#### Figura 34: Resumen configuración D2

Fuete: Autor

### Figura 35: Verificando tarea 4.3 en D1

![](_page_60_Picture_4.jpeg)

Fuente: Autor

### CONCLUSIONES

- En este trabajo se aplicó la configuración básica a los switchs, routers y pcs utilizando los comandos MOTD, hotsname, configurando interface en ellos para su respectivo acceso, y guardando las configuraciones aplicadas a cada equipo.
- Aplicamos el protocolo a la red RSTP (protocolo de árbol de expansión rápido), ya que la VLAN, requiere múltiple árbol de expansión, para lo cual se configura D1 y D2 como raíz, proporcionando respaldo en caso de falla y asi mismo se designaron las prioridades a los swiches (primary, secondary)
- El comando RSTP parece siempre funcionar con las VLANs de una manera complementaria sin interferir en sus procedimentos y para la red global sin importar cada VLAN en particular.

### BIBLIOGRAFÍA

HUCABY, David, *et al.* CCNP and CCIE Enterprise Core ENCOR 300-401. [s.l.]: Pearson Education, Limited, 2019. 1024 p. ISBN 9781587145230.

SYSTEMS, Inc Cisco. Interdomain Multicast Solutions Guide (Cisco Press Networking Technology Series.). [s.l.]: Cisco Press, 2002. 336 p. ISBN 9781587050831.

CÓMO CONFIGURAR RSTP - CCNA Desde Cero [Anónimo]. CCNA Desde Cero [página web]. [Consultado el 2, octubre, 2022]. Disponible en Internet: [<https://ccnadesdecero.com/curso/rstp-configuracion/>](https://ccnadesdecero.com/curso/rstp-configuracion/).